# **МІНІСТЕРСТВО ОСВІТИ І НАУКИ УКРАЇНИ ЗАПОРІЗЬКИЙ НАЦІОНАЛЬНИЙ УНІВЕРСИТЕТ**

**МАТЕМАТИЧНИЙ ФАКУЛЬТЕТ Кафедра комп'ютерних наук**

# **КВАЛІФІКАЦІЙНА РОБОТА МАГІСТРА**

# на тему: **«РОЗРОБКА СИСТЕМИ АВТОМАТИЗОВАНОЇ ОБРОБКИ ДАНИХ НА ПРОМИСЛОВОМУ ПІДПРИЄМСТВІ»**

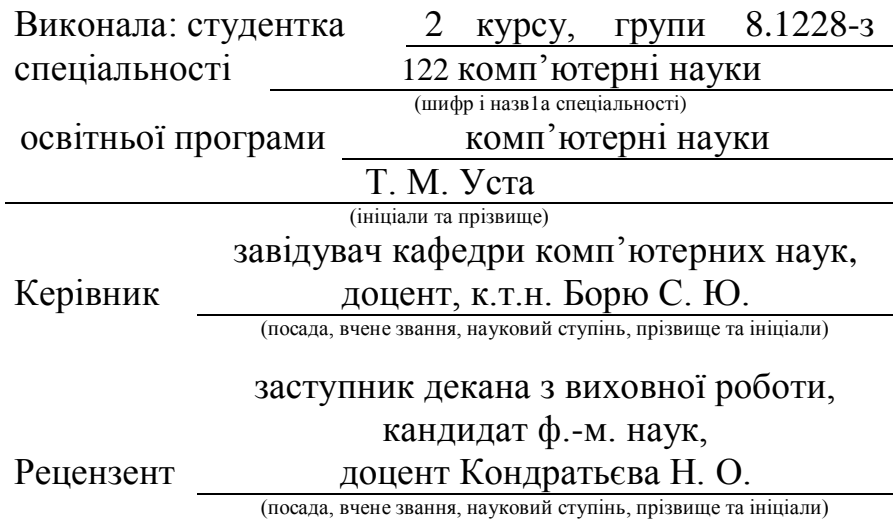

Запоріжжя – 2020

# **МІНІСТЕРСТВО ОСВІТИ І НАУКИ УКРАЇНИ ЗАПОРІЗЬКИЙ НАЦІОНАЛЬНИЙ УНІВЕРСИТЕТ**

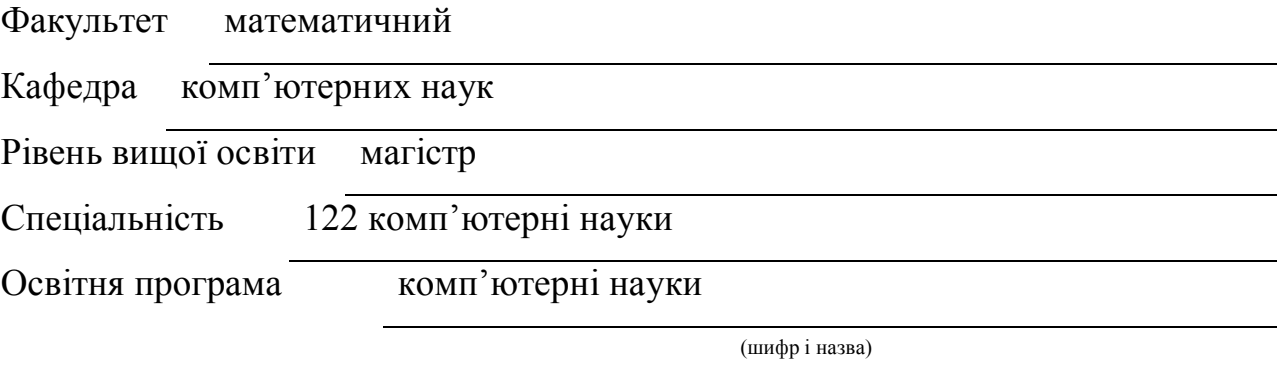

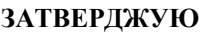

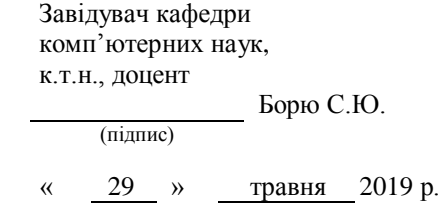

# **З А В Д А Н Н Я**

## **НА КВАЛІФІКАЦІЙНУ РОБОТУ СТУДЕНТОВІ**

Усті Таїсі Миколаївні

(прізвище, ім'я та по батькові)

1. Тема роботи Розробка системи автоматизованої обробки даних на промисловому підприємстві

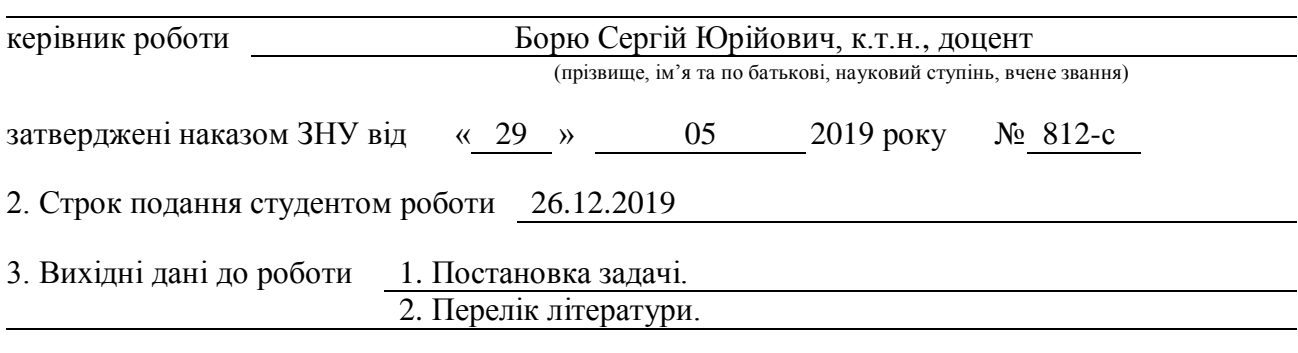

4. Зміст розрахунково-пояснювальної записки (перелік питань, які потрібно розробити)

1. Постановка задачі.

2. Основні теоретичні відомості.

3. Програмна реалізація

4. Тестування програмного продукту

5. Перелік графічного матеріалу (з точним зазначенням обов'язкових креслень)

Презентація

#### 6. Консультанти розділів роботи

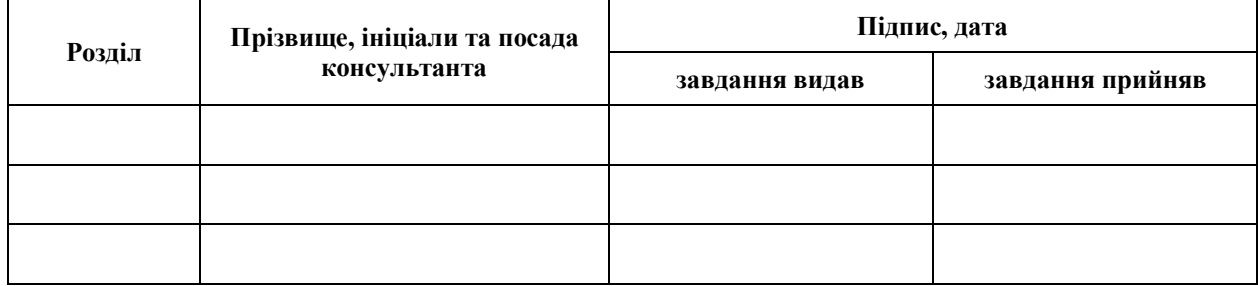

7. Дата видачі завдання 29.05.2019

**К А Л Е Н Д А Р Н И Й П Л А Н**

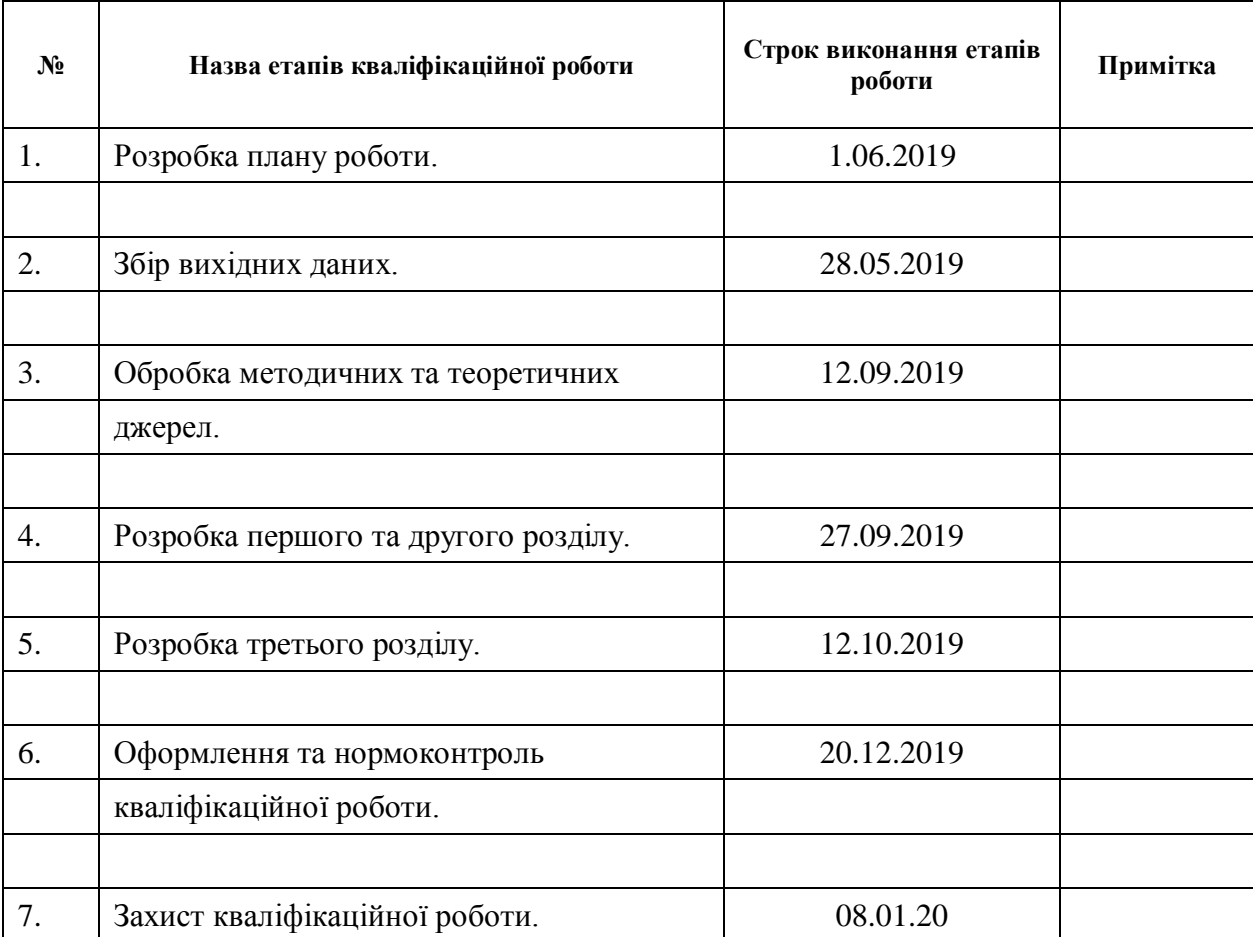

Студент Т.М. Уста

(підпис) (ініціали та прізвище)

Керівник роботи С.Ю. Борю

(підпис) (ініціали та прізвище)

#### **Нормоконтроль пройдено**

Нормоконтролер <u>(підпис)</u> О.Г. Спиця

(підпис) (ініціали та прізвище)

#### **РЕФЕРАТ**

<span id="page-3-0"></span>Кваліфікаційна робота магістра «Розробка системи автоматизованої обробки даних на промисловому підприємстві»: 57 с., 10 рис., 24 джерел, 4 додатки.

БАЗА ДАНИХ, ГЕНЕРАЦІЯ ПРОТОКОЛІВ, ПУБЛІЧНЕ АКЦІОНЕРНЕ ТОВАРИСТВО, СИСТЕМА АВТОМАТИЗОВАНОЇ ОБРОБКИ ДАНИХ, ТЕХНІКА БЕЗПЕКИ НА ВИРОБНИЦТВІ, SQL, MICROSOFT ACCESS, MICROSOFT EXCEL, MICROSOFT VISUAL BASIC.

Об'єкт дослідження – автоматизація генерації протоколів з техніки бехпеки на промисловому підприємстві.

Методи дослідження – аналітичний, порівняльний.

Метою даної кваліфікаційної роботи є розробка системи автоматизації обробки електронних даних та генерації протоколів проведення заходів з техніки безпеки на виробництві промислового підприємства засобами пакету Microsoft Office.

Перший розділ кваліфікаційної роботи присвячено дослідженню предметної області, огляду документоорієнтованих систем та постановці задач, які необхідно вирушити для досягнення мети.

У другому розділі сформульовано задачі системи, описано архітектуру програмного продукту та представлено реляційну схему бази даних системи.

У третьому розділі описано інструкцію з використання розробленої системи.

#### **SUMMARY**

<span id="page-4-0"></span>Master's Qualification Thesis «Development o f the Automated Data Processing System at an Industrial Enterprise»: 57 pages, 10 figures, 24 references, 4 supplements.

DATABASE, GENERATION OF PROTOCOLS, PUBLIC JOINT STOCK COMPANY, AUTOMATED DATA PROCESSING SYSTEM, PRODUCT SAFETY, SQL, MICROSOFT ACCESS MICROSOFT ACCESS, MICROSOFT ACCESS.

The object of the study is the automation of the generation of protocols for the backpack technique at an industrial enterprise.

The aim of the study is to develop an automation system for processing electronic data and generating protocols for security measures at an industrial enterprise using Microsoft Office software.

The methods of research are analytical, comparative.

The first section of the qualification work is devoted to the study of the subject area, the review of document-oriented systems and the formulation of tasks that must be completed in order to achieve the goal.

The second section describes the system tasks, describes the software architecture, and presents a relational schema for the system database.

The third section describes how to use the developed system.

### **ЗМІСТ**

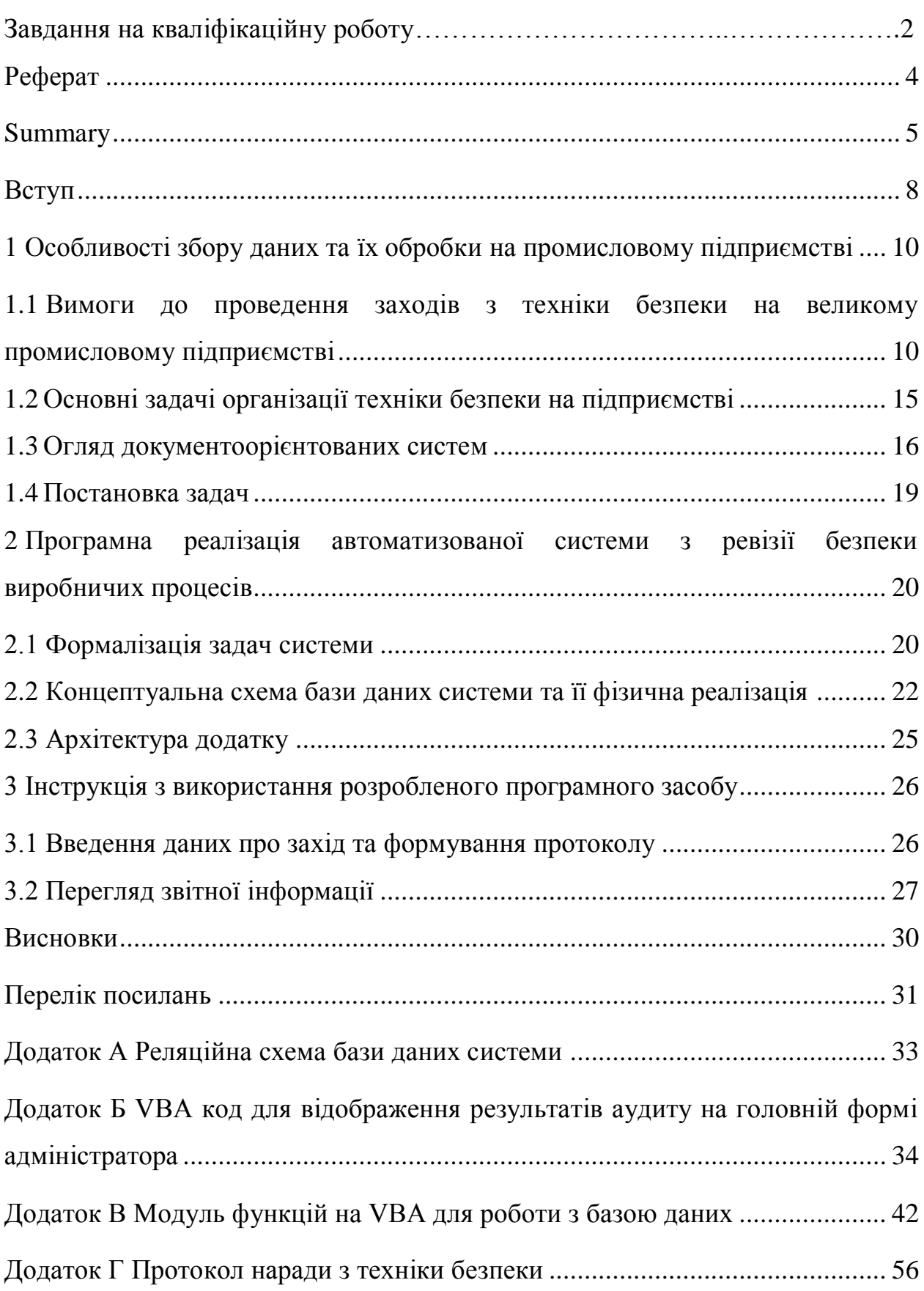

#### **ВСТУП**

<span id="page-6-0"></span>В даний час кожна організація стикається з постійно зростаючим обсягом інформації, що зберігається і обробляється. У зв'язку з цим зростає необхідність впровадження автоматизованих систем обробки даних (АСОД) в роботу підприємства.

Головною метою створення цих систем є автоматизація інформаційних процесів промислового підприємства та удосконалення форми організації їх виконання. Сучасні технічні засоби обробки даних дозволяють організувати виконання інформаційних процесів на основі принципово нової технології. АСОД дозволяє швидко вирішувати завдання, які раніше вимагали великих витрат часу. По-новому організується і робота керуючого апарату. Працівник управління стає невід'ємною ланкою в людино-машинної системи управління, елементом якої є АСОД, праця його більш чітко проектується, планується, регламентується, контролюється.

Актуальність таких систем зростає з кожним роком. Одним із способів ведення обліку господарської чи іншої діяльності підприємств є впровадження баз даних. Для їх розробки існує безліч програмних засобів. Одним з таких програмних засобів є система управління базами даних (СКБД) Microsoft Access та табличний процесор Microsoft Excel, які входять до складу пакету Microsoft Office.

У даній роботі розглядається задача автоматизації та зберігання і обробки інформації з проведення ревізії безпеки виробничих процесів публічного акціонерного товариства (ПАТ) «Запоріжсталь».

Облік усіх дій виробничого процесу є найголовнішою складовою системи безпеки на промисловому підприємстві. Автоматизоване збереження та обробка інформації з безпеки на виробництві значно прискорить та спростить процес ведення документації в цій області.

Розроблюване прикладне програмне забезпечення повинне вирішити основні питання, пов'язані із введенням та з обробкою даних. Інтерфейс повинен бути орієнтований на користувача, який не має спеціальної підготовки.

Метою даної кваліфікаційної роботи є розробка системи автоматизації обробки електронних даних та генерації протоколів проведення заходів з техніки безпеки виробничого процесу на промисловому підприємстві засобами пакету Microsoft Office.

Об'єктом є автоматизація генерації протоколів з техніки безпеки на промисловому підприємстві.

Предмет дослідження – вирішення задач з техніки задач на промисловому підприємстві.

Магістерська кваліфікаційна робота складається зі вступу, трьох розділів, висновків, списку використаних джерел. Загальний обсяг магістерської роботи – 56 сторінок, 10 рисунків. Список використаних джерел нараховує 24 найменування.

# <span id="page-8-0"></span>**1 ОСОБЛИВОСТІ ЗБОРУ ДАНИХ ТА ЇХ ОБРОБКИ НА ПРОМИСЛОВОМУ ПІДПРИЄМСТВІ**

## <span id="page-8-1"></span>**1.1 Вимоги до проведення заходів з техніки безпеки на великому промисловому підприємстві**

Відповідно до політики в області охорони праці і здоров'я ПАТ «Запоріжсталь» [1] дотримується вимог міжнародних стандартів ОНSАS 18001:2007 [2], ILO-OSH 2001 [3].

#### **1.1.1 Міжнародний стандарт ОНSАS 18001:2007**

OHSAS 18001: 2007 – міжнародний стандарт з опису розробки та впровадження систем управління охороною здоров'я і безпекою праці на підприємстві. OHSAS – це абревіатура від англійського «Occupational Health and Safety Management Systems» – що так і перекладається «Система управління гігієною та охороною праці».

Національна версія стандарту: ДСТУ OHSAS 18001: 2010 «Система управління гігієною та безпека праці». Стандарт OHSAS 18001: 2007 розроблений при повній підтримці національних органів по стандартизації Великобританії, Японії, Ірландії та ряду інших країн. Система складається з вимог OHSAS 18001, Вимог ILO / OSH 2001 (Guidelines on occupational Safety and Health Management Systems) розроблених Міжнародною організацією праці (ILO – International Labour Organization). Так само бралися до уваги вимоги національних стандартів з охорони праці.

OHSAS 18001 прекрасно поєднується зі стандартами серії ISO 9000 і ISO 14000, що дозволяє створювати інтегровані системи, і застосовувати до всіх галузей діяльності, де задіяна праця людини, будь то виробництво або послуги.

Цей стандарт встановлює вимоги до системи управління гігієною та безпекою праці, з метою надання організації можливості контролювати ризики і поліпшувати свою діяльність. Вона не встановлює специфічних критеріїв до ефективності діяльності, і не надає докладних вимог для розробки системи управління. Вимоги стандарту спрямовані більше на гігієну та безпеку праці, ніж на безпеку продукції і послуг.

OHSAS 18001 є стандартом, на підставі якого проводиться аналіз Систем менеджменту професійної безпеки та здоров'я. Передумовою його розробки стала потреба компаній в ефективній роботі з охорони праці, безпеки і здоров'я працівників.

Що б відповідати вимогам стандарту OHSAS 18001 компанія проводить велику роботу по створенню спільних правил, так само правил створення, впровадження та підтримання нормативної документації, в якій описують порядок системи менеджменту в організації.

Якщо підприємству видано Сертифікат OHSAS 18001, то це означає, що підприємство здійснює вичерпний контроль над факторами виробничого і професійного ризику, воно дбає про гігієну свого персоналу про безпеку на робочих місцях.

Так як виконуючи вимоги розробленої та впровадженої на своєму підприємстві системи OHSAS 18001, керівництво прагне підвищити безпеку працівників, то воно автоматично знижує ризик бути оштрафованою або ризик потрапити під правову відповідальність і судові розгляди, якщо раптом виникнуть будь-які нещасні випадки, такі як виробничі травми або професійні захворювання. Вони можуть взагалі не мати місце на підприємстві, якщо адміністрація правильно розробила, впровадила та постійно підтримує актуальність Системи менеджменту професійної безпеки та здоров'я.

OHSAS – це система сертифікації, яка поєднує в собі вимоги OHSAS 18001, ILO – OSH (International Labour Organization (Міжнародна Організація Праці – МОП) – Guidelines on occupational Safety and Health Management Systems (ILO / OSH 2001)) та вимоги національних стандартів.

Організація яка розробила і впровадила у себе систему засновану на принципах OHSAS 18001: 2007, знижує ризик бути оштрафованої, ризик потрапити під правову відповідальність і судові розгляди у разі виникнення виробничих травм, професійних захворювань і нещасних випадків. Все це підприємство може уникнути використовуючи правильне використання і підтримку в робочому стані Системи менеджменту професійної безпеки та здоров'я і це може бути частиною стратегії підприємства, яка є довгостроковим і ефективним вкладенням коштів в компанію з сучасними поглядами на безпеку і майбутнє працівників.

Для досягнення відповідності вимог стандарту OHSAS 18001 організація проводить роботи по вироблення загальних правил, правил розробки нормативної документації в якій описується порядок створення, впровадження і підтримки цілісності системи менеджменту в організації.

OHSAS 18001: 2007 є стандартом відповідно до якого проводиться аудит для цілей сертифікації Системи менеджменту професійної безпеки та здоров'я. Впровадження даного стандарту в організації є потребою компаній в ефективній роботі з охорони праці, здоров'я і безпеки.

Даний стандарт визначає чіткі принципи, що передбачають виконання схеми: плануй, роби, контролюй та приймай необхідні заходи.

Стандарт вимагає від організації оцінити вплив її діяльності, продукції / послуг на здоров'я і безпеку всіх співробітників, визначити чіткі цілі і завдання, спрямовані на виконання і поліпшення встановлених показників, чіткого розуміння нормативних вимог OHSAS.

У багатьох країнах світу компанії прийшли до висновку, що OHSAS 18001: 2007 є дуже важливим як для роботи в компанії, так і для її взаємин з урядом і суспільством, так як дозволяє створити і управляти системою професійної безпеки і здоров'я. Компанії розуміють, що діяльність по впровадженню даного стандарту не одноразовий проект, а тривалий процес створення, поліпшення, підтримки відносин з власним персоналом організації,

місцевими органами влади, урядом, організаціями споживачів і постачальників, і суспільством в цілому.

### **1.1.2 Керівництво з систем управління охороною праці ILO-OSH 2001**

Захист працівників від пов'язаних з роботою нездужань, хвороб і травм є частиною історичного мандату Міжнародної організації праці . Хвороби і травми не є неминучими супутниками трудової діяльності, а бідність не може служити виправданням неуваги до безпеки і здоров'я працівників. Першочергова мета МОП – сприяти створенню можливостей для жінок і чоловіків отримати гідну і продуктивну роботу в умовах свободи, рівності, соціальної захищеності і дотримання людської гідності. Ми об'єднали все це поняттям «гідна робота». Гідна робота – це безпечна робота. А безпечна робота зі свого боку є позитивним фактором підвищення продуктивності і економічного зростання.

Сьогодні технологічний прогрес і інтенсивний тиск конкуренції стрімко змінюють умови праці, його процеси й організацію. Першорядне значення належить законодавству, але саме по собі воно недостатньо для того, щоб направляти ці зміни чи встигати за новими небезпеками і ризиками. Організації теж повинні постійно реагувати на виклики, кинуті їм в сфері охорони праці, і розробляти ефективні відповіді у вигляді динамічних стратегій управління.

Це Керівництво з систем управління охорони праці розроблено Міжнародною організацією праці (МОП) відповідно до загальновизнаних міжнародних принципів, які визначені представниками трьох сторін соціальнотрудових відносин. Цей тристоронній підхід забезпечує силу, гнучкість і належну основу для розвитку стабільної культури безпеки в організації. Тому МОП розробило це добровільно прийняте до виконання Керівництво з систем управління охороною праці, яке відображає цінності і засоби МОП, які стосуються забезпечення безпеки та охорони здоров'я працівників.

Практичні рекомендації даного Керівництва призначені для використання всіма, хто несе зобов'язання і відповідальність за управління охороною праці. Вони не є юридично обов'язковими і не спрямовані на те, щоб замінити національні закони, правила або прийняті стандарти. Їх застосування не вимагає сертифікації.

Роботодавець відповідальний і несе обов'язки по організації охорони праці. Здійснення системи управління охороною праці є корисним підходом до виконання цих обов'язків. МОП розробила дане Керівництво як практичний інструмент сприяння організаціям і компетентним установам у здійсненні безперервного вдосконалення діяльності з охорони праці.

Дане Керівництво повинно сприяти захисту працівників від небезпек і виключенню пов'язаних з роботою травм, погіршень здоров'я, хвороб, інцидентів і смертей.

На національному рівні керівництво повинно:

 використовуватися для встановлення національних основ систем управління охороною праці, по можливості, підкріплених національними законами і правилами;

 служити провідними вказівками для розвитку добровільних заходів щодо посилення відповідності з нормами і правилами, які ведуть до безперервного вдосконалення діяльності з охорони праці;

 служити провідними вказівками для розвитку національних і спеціальних Керівництв з системам управління охороною праці для належного задоволення практичних потреб організацій відповідно до їх розміру та характером діяльності.

На рівні організації Керівництво призначене:

 служити провідними вказівками з інтеграції елементів системи управління охороною праці в організації в якості складової частини загальної політики і управлінських заходів;

 спонукати всіх членів організації, зокрема, роботодавців, власників, управлінського персоналу, працівників та їх представників, до використання належних принципів і методів управління охороною праці для безперервного вдосконалення діяльності з охорони праці.

#### <span id="page-13-0"></span>**1.2 Основні задачі організації техніки безпеки на підприємстві**

Український металургійний комбінат "Запоріжсталь" виробляє чавун, сталь, листовий прокат з вуглецевих, низьколегованих, легованих і нержавіючих сталей, гнутий профіль, жерсть, будівельні матеріали і товари народного споживання. Він є одним з найбільших металургійних предприємств Європи та третім за обсягами виробництва металу в Україні, колектив складаэться з понад 11 000 співробітників. Щорічно на комбінаті виробляється 4,3 млн тонн чавуну, 4,1 млн тонн сталі, 3,5 млн тонн прокату.

Однією з найголовніших вимог до керівництва цього промислового підприємства є контроль за виконанням правил техніки безпеки у цехах. З метою контролю дотримання правил безпеки співробітниками ведеться технічна документація виконання усіх дій на всіх етапах виробництва. Для автоматизації введення даних та генерації протоколів з організації безпеки виробничих процесів необхідно розробити програмне забезпечення, яке б відповідало наступним вимогам:

 наявність структурованої бази даних з інформацією про працівників, цеха, протокольні доручення та графік їх проведення;

адміністративна та користувацька частини;

модуль проведення аналізу та побудови графіків за його результатами;

модуль формування протоколів для подальшого їх роздрукування;

 інтуїтивно зрозумілий інтерфейс для роботи користувачів із базою даних.

Вхідними даними для створюваного додатку є база даних з інформацією про заходи з техніки безпеки на виробництві комбінату «Запоріжсталь» у файлі MS Excel. Однак ця база даних є плоскою, робота з нею значно уповільнює процес обробки та формування звітних документів. У зв'язку з цим необхідно здійснити перехід до реляційної бази даних у СКБД MS Access. Ця база даних буде зберігатись на сервері, а доступ до неї буде надаватись з певними обмеженнями різним категоріям користувачів.

#### <span id="page-14-0"></span>**1.3 Огляд документоорієнтованих систем**

Для аналізу подібних рішень були обрані найпоширеніші системи автоматизації діловодства та документообігу українських, російських та зарубіжних виробників. Система «Megapolis.Документообіг» [\[4\]](#page-29-1) від компанії Softline українського розробника систем електронного документообігу. Підсистема «Підготовка документів» дозволяє створювати проекти документів із шаблонів, здійснювати їх паралельне або послідовне узгодження, створювати типові маршрути узгодження документів, підписувати документи електронним цифровим підписом. «Megapolis.Документообіг» – одна з небагатьох в Україні систем, інтегрованих з цифровим підписом із посиленим сертифікатом, що надає юридичної сили документам, підписаним в системі. Використання підсистеми «Підготовка документів» в організації дозволяє до мінімуму скоротити зазвичай затяжний і трудомісткий процес погодження і затвердження документів.

Сompany Мedia-Управління електронними документами [\[5\]](#page-29-2) – це Webорієнтована система керування електронними документами. Порівняно недорога, але досить функціональна система призначена для:

 організації корпоративного сховища документів (каталогу нормативної документації, архіву документів, інформаційного порталу компанії);

 забезпечення процесу колективної підготовки документів, централізованого зберігання робочих документів і автоматичного сповіщення співробітників про документи, що надійшли до опрацювання;

 побудови інформаційного порталу організації, тобто єдиного інформаційного простору, в якому співробітники можуть моментально знайти документи, що їх цікавлять, і взяти участь у підготовці і погодженні документів або залучити до цього процесу інших співробітників.

Docs Fusion і Docs Open [\[6\]](#page-29-3) від компанії Hummingbird – одна з найпопулярніших в світі систем, що відносяться до класу «електронних архівів». Різні покоління і компоненти продукту отримали різні назви. Спочатку існувала система Docs Open – клієнтсерверне застосування з «товстим» клієнтом. Потім було розроблено сервер застосувань Docs Fusion, що дозволив позбутися від необхідності мати «товстого» клієнта, що звертається безпосередньо до бази даних.

Documentum [\[7\]](#page-29-4) – це платформа, в більшій ступені, ніж готовий продукт, призначена для створення розподілених архівів, підтримки стандартів якості, керування проектами в розподілених проектних групах, організації корпоративного діловодства, динамічного керування вмістом корпоративних інтранет-порталів.

Система Microsoft SharePoint Portal Server [\[8\]](#page-29-5) являє собою електронний архів з розвинутими засобами підтримки спільної роботи. Це перший продукт компанії Microsoft, що може претендувати на роль корпоративного. Підтримує: спільне створення документів, ведення версій документів, вилучення і повернення документів в архів (check-out, check-in).

Система Optima Workflow [\[9\]](#page-29-6)– це більше ніж workflow-продукт [1]. Окрім загального механізму організації потоку робіт, він дозволяє зберігати на час ведення робіт всі документи, що відносяться до процесу. Для цього в якості сховища використовується механізм спільних папок Microsoft Exchange. Корисною можливістю є відслідкування критичних шляхів і представлення комплексу взаємопов'язаних робіт у вигляді діаграм Ганта.

Система БОСС-Референт [\[10\]](#page-29-7) розроблена компанією IT. Відноситься до категорії систем, орієнтованих на підтримку управління організацією, ефективної роботи співробітників і на накопичення знань, і при цьому має розвинуті додаткові сервіси. Основне застосування – створення корпоративної системи, що охоплює діяльність співробітників на своїх робочих місцях і підтримує управлінські бізнес-процеси.

Система Евфрат [\[11\]](#page-29-8) є простим електронним архівом з базовими можливостями контролю виконання. Система розроблена компанією Cognitive Technologies. Компанія пропонує спектр продуктів для організацій різного масштабу – від версії для малого офісу до варіанта для великих компаній

Система Company Media [\[12\]](#page-29-9) розроблена російською компанією «Інтертраст» на основі Lotus Notes. Містить широкий набір сервісів, що підтримують діловодство, колективне створення документів, контроль виконання, управління договорами, управління проектами, управління персоналом, облік матеріальних цінностей та ін. Сильною стороною є ефективна підтримка територіально розподілених структур керування за рахунок спеціальних методів, що гарантують доставку завдань незалежно від якості ліній передач. Система може широко застосовуватися в організації – і як база для автоматизації діловодства, і як засіб підтримки роботи співробітників в організації взагалі.

Lotus Domino.doc [\[13\]](#page-30-0) являє собою застосування для Notes/Domino, написане власне компанією Lotus, що має достатньо розвинутий електронний архів, який дозволяє в середовищі Notes реалізувати корпоративне сховище документів. Забезпечує функції збереження версій, контроль вилучення і повернення документів (check-out, check-in). Будучи доповненою компонентом Domino Workflow, допомагає реалізувати потоки робіт.

Продукт Staffware [\[15\]](#page-30-1) відноситься до категорії workflow-систем масштабу підприємства. Розроблений однойменною компанією. Це серверна технологія для керування потоками робіт.

Таким чином, у світі існує велика кількість потужного багатофункціонального інструментарію з обробки даних та генерації звітних документів на підприємстві, але кожна з них виконує великий спектр задач, які виникають на більшості підприємств і здебільш є надлишковими. Тому існує потреба у вузько направленому програмному забезпеченні для вирішення конкретних задач з ведення документообігу з проведення заходів техніки безпеки.

#### <span id="page-17-0"></span>**1.4 Постановка задач**

Метою даної кваліфікаційної роботи є розробка системи автоматизації обробки електронних даних та генерації протоколів проведення заходів з техніки безпеки на виробництві промислового підприємства засобами пакету Microsoft Office.

Для реалізації поставленої мети в роботі вирішуються наступні задачі:

аналіз способів і методів проведення заходів техніки безпеки;

 формалізація завдань, що вирішуються з метою організації техніки безпеки;

 розробка інформаційної моделі для програмного забезпечення техніки безпеки

розробка архітектури програмного забезпечення;

розробка алгоритмів розв'язання задач техніки безпеки;

розробка методів, що реалізують програмне забезпечення;

розробка діалогового інтерфейсу для програмного забезпечення;

 розробка інструкції з впровадження та експлуатації розробленого програмного забезпечення.

# <span id="page-18-0"></span>**2 ПРОГРАМНА РЕАЛІЗАЦІЯ АВТОМАТИЗОВАНОЇ СИСТЕМИ З РЕВІЗІЇ БЕЗПЕКИ ВИРОБНИЧИХ ПРОЦЕСІВ**

Для виконання вимог міжнародних стандартів ОНSАS 18001:2007 , ILO-OSH 2001 на комбінаті «Запоріжсталь» було розроблено систему дій та правил, задекларованих у офіційних документах, направлену на реалізацію політики охорони здоров'я та праці співробітників підприємства. Моніторинг виконання доручень, визначених у документах, виконується шляхом формування графіків та звітів з виконання цих доручень.

Велика кількість цехів та співробітників підприємства вимагає комп'ютерного автоматизування процесу проведення ревізії безпеки виробничих процесів з метою значного прискорення формування графіків та звітних документів з виконаних дій направлених на реалізацію вимог, закладених у стандартах Міжнародної організації праці.

Наявність вже існуючої бази даних у файлах табличного процесору MS Excel вимагає використання пакету Microsoft Office у якості середовища розробки. Для програмування автоматизованих дій з обробки електронної інформації буде використана мова програмування Visual Basic.

#### <span id="page-18-1"></span>**2.1 Формалізація задач системи**

Програмна система, що розробляється, повинна вирішує задачу автоматизації складання протоколів заходів з техніки безпеки на промисловому підприємстві та веде облік виконання цих заходів.

Процес контролю виконання заходів техніки безпеки складається наступних етапів:

 адміністратор вводить інформацію про цеха підприємства та відповідальних за виконання заходів від кожного цеху;

майстру цеху надається перелік заходів, які мають бути виконані;

 майстер цеху вводить заходи до бази даних та формує протокол (додаток Г) наради цеху, в якому зазначаються заходи, які необхідно виконати;

роздруковує цей протокол, підписує у керівника цеху;

 після виконання усіх заходів, зазначених у протоколі, ставить відмітку про їх виконання.

На рисунку 2.1 схематично показано розподіл дій між адміністратор та майстрами цехів.

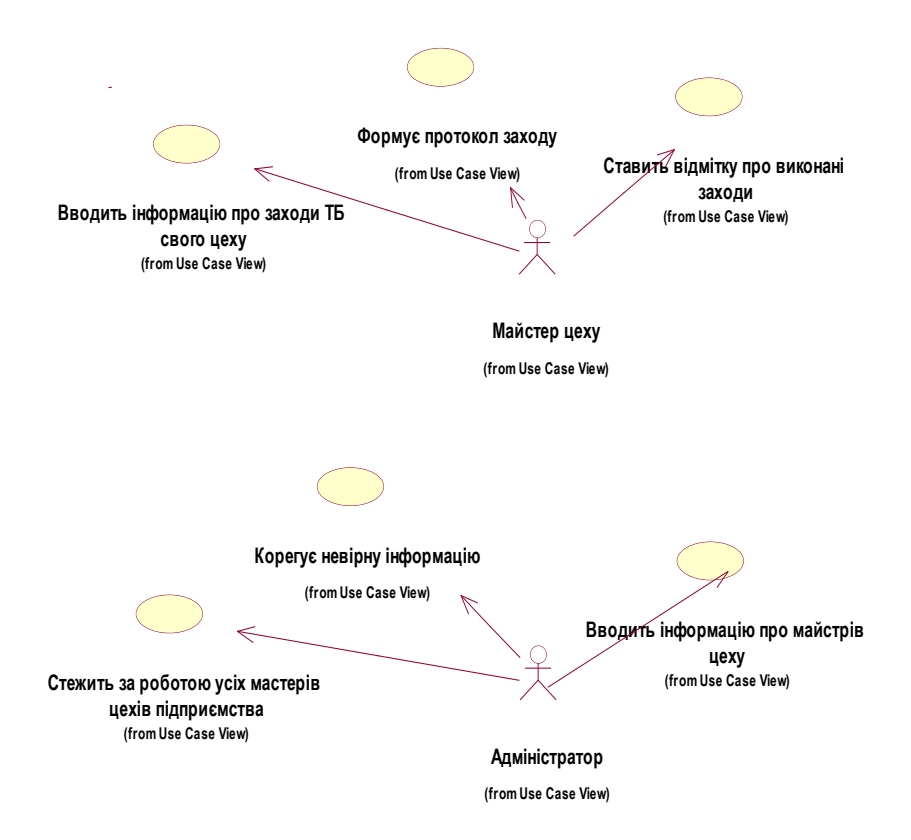

Рисунок 2.1 – Діаграма варіантів використання автоматизованої системи проведення ревізії безпеки виробничих процесів

В системі працює декілька майстрів, відповідальних за виконання заходів техніки безпеки, кожен з них отримує доступ тільки до інформації свого цеху. Адміністратор стежить за виконанням роботи майстрів та надає допомогу у випадку несправності системи.

#### <span id="page-20-0"></span>**2.2 Концептуальна схема бази даних системи та її фізична реалізація**

Збереження даних системи проведення ревізії безпеки виробничих процесів буде організовано у реляційній базі даних системи керування базами даних Access. Для розробки концептуальної схеми бази даних виділимо наступні сутності та їх властивості:

а) протокольні доручення:

- 1) різновид доручення;
- 2) застосовність;
- 3) фактор;
- 4) строк;
- 5) статус;
- 6) захід на технологію;
- 7) якість;
- б) графік:
	- 1) участок;
	- 2) цех;
	- 3) операція;
	- 4) найменування аудиту;
	- 5) дата проведення;
	- 6) дата внесення доручень;
	- 7) дата підтвердження;
	- 8) статус;
	- 9) протокол;
	- 10) дата формування протоколу;
	- 11) коментар;
	- 12) розширення;
	- 13) чек лист;
	- 14) оригінали;
- в) відповідальні:
- 1) ПІБ;
- 2) посада;
- 3) електронна пошта;
- 4) обране;
- 5) електронна пошта ;
- 6) оплата;
- г) цеха:
	- 1) назва цеху;
	- 2) номер цеху;
	- 3) керівник цеху;
	- 4) електронна пошта;
	- 5) останній вхід;
	- 6) номер останнього протоколу;
- д) рейтинг цеху:
	- 1) виконання доручень;
	- 2) якість;
	- 3) виконання задач;
	- 4) остання травма;
	- 5) якість;
	- 6) рекорд травм;
	- 7) виплати;
	- 8) мотивація;
	- 9) план заходів;
- е) контрзаходи:
	- 1) факт ори ;
	- 2) джерело фактор;
	- 3) ідентифікатор;
	- 4) стан;
	- 5) ступень захисту;

Фізично усі сутності даних реалізуються у таблицях засобами системи керування базами даних MS Access.

| Иня поля                              |                  | Тип данных                     | Описание      |
|---------------------------------------|------------------|--------------------------------|---------------|
| C                                     |                  | Счетчик                        |               |
| ID аудита                             |                  | Числовой                       |               |
| Поручение                             |                  | Текстовый                      |               |
|                                       |                  | Числовой                       |               |
| <b>ID</b> ответственного              |                  |                                |               |
| Срок                                  |                  | Дата/время                     |               |
| Статус                                |                  | Логический                     |               |
| Комментарий                           |                  | Текстовый                      |               |
| ID_вида_поручения                     |                  | Числовой                       |               |
| ID применимости                       |                  | Числовой                       |               |
| ID фактора                            |                  | Числовой                       |               |
| Мероприятие на технологиі Логический  |                  |                                |               |
| KayerTRO                              |                  | Числовой                       |               |
|                                       |                  |                                |               |
|                                       |                  |                                | Свойства поля |
| Общие<br>Подстановка                  |                  |                                |               |
| Passep none                           | Длинное целое    |                                |               |
| <b>Hotur seasents</b>                 | Последовательные |                                |               |
| Формат поля                           |                  |                                |               |
| <b>Dogmos</b><br>Индексированное поле |                  |                                |               |
| Смарт-теги                            |                  | Да (Совпадения не допускаются) |               |
| Выравнивание текста                   | OGuare           |                                |               |

Рисунок 2.2 – Таблиця «Протокольные поручения»

| <sup>27</sup> Скема данных П График<br>Имя поля |                  | Тип данных                     | Описани       |
|-------------------------------------------------|------------------|--------------------------------|---------------|
| IО                                              |                  | Счетчик                        |               |
|                                                 |                  |                                |               |
| ID uexa                                         |                  | Числовой                       |               |
| Участок                                         |                  | Текстовый                      |               |
| <b>ID</b> участка                               |                  | Числовой                       |               |
| <b>ID</b> Операции                              |                  | Числовой                       |               |
| Наименование аудита                             |                  | Текстовый                      |               |
| <b>ID</b> ответственного                        |                  | Числовой                       |               |
| Дата проведения                                 |                  | Дата/время                     |               |
| Дата внесения поручений                         |                  | Дата/время                     |               |
| Дата подтверждения                              |                  | Дата/время                     |               |
| Статус                                          |                  | Логический                     |               |
| Протокол                                        |                  | Текстовый                      |               |
| Дата формирования прото Дата/время              |                  |                                |               |
| Комментарий                                     |                  | Текстовый                      |               |
| Разрешение                                      |                  | Логический                     |               |
| Чек лист                                        |                  | <b>Поле МЕМО</b>               |               |
| Оригиналы                                       |                  | Логический                     |               |
|                                                 |                  |                                |               |
|                                                 |                  |                                |               |
|                                                 |                  |                                | Свойства поля |
| Общие<br>Подстановка                            |                  |                                |               |
| Размер поля                                     | Длинное целое    |                                |               |
| Новые значения                                  | Последовательные |                                |               |
| Формат поля                                     |                  |                                |               |
| Подпись                                         |                  |                                |               |
| Индексированное поле                            |                  | Да (Совпадения не допускаются) |               |
| Смарт-теги                                      |                  |                                |               |
| Выравнивание текста                             | Общее            |                                |               |

Рисунок 2.3 – Таблиця «График»

|                                          | Имя поля             |               | Тип данных                     |  |
|------------------------------------------|----------------------|---------------|--------------------------------|--|
| Kon                                      |                      |               | Счетчик                        |  |
| ID uexa                                  |                      |               | Числовой                       |  |
| Позиция                                  |                      |               | Числовой                       |  |
| Tun                                      |                      |               | Текстовый                      |  |
| Цвет                                     |                      |               | Текстовый                      |  |
|                                          | Выполнение поручений |               | Числовой                       |  |
| Качество                                 |                      |               | Числовой                       |  |
|                                          | Выполнение задач     |               | Числовой                       |  |
|                                          | Последняя травма     |               | Дата/время                     |  |
| Рекорд травм                             |                      |               | Числовой                       |  |
| Выплата                                  |                      |               | Денежный                       |  |
|                                          | План мероприятий     |               | Числовой                       |  |
| Мотивация1                               |                      |               | Числовой                       |  |
| Мотивация2                               |                      |               | Числовой                       |  |
| Мотивация3                               |                      |               | Числовой                       |  |
| Мотивация4                               |                      |               | Числовой                       |  |
| <b>Мотивация5</b>                        |                      |               | Числовой                       |  |
|                                          |                      |               |                                |  |
|                                          |                      |               |                                |  |
|                                          |                      |               |                                |  |
| Общие                                    | Подстановка          |               |                                |  |
| Размер поля                              |                      | Длинное целое |                                |  |
| Новые значения<br>Формат поля<br>Подпись |                      |               | Последовательные               |  |
|                                          |                      |               |                                |  |
|                                          |                      |               |                                |  |
| Индексированное поле                     |                      |               | Да (Совпадения не допускаются) |  |
| Смарт-теги                               |                      |               |                                |  |
| Выравнивание текста                      |                      | Oбщее         |                                |  |

Рисунок 2.4 – Таблиця «Рейтинг»

На рисунках 2.2–2.4 наведено приклади основних таблиць реляційної бази даних системи ревізії безпеки виробничих процесів.

Реляційна схема бази даних представлена у додатку А, вона демонструє систему зв'язків між наведеними сутностями.

#### <span id="page-23-0"></span>**2.3 Архітектура додатку**

Розроблена база даних буде розміщена на сервері підприємства. Доступ до неї буде організовано для двох категорій користувачів: адміністратор (у якого буде доступ до всієї бази даних) та користувач (працівник окремого цеху).

Адміністратор матиме необмежені права доступу, він матиме змогу бачити всю базу даних підприємства, а також редагувати, додавати та вилучати записи.

Майстри цехів, відповідальні за виконання заходів з техніки безпеки, матимуть право бачити, додавати, редагувати та видаляти дані свого підрозділу (цеху) з метою подальшого формування протоколу у pdf-форматі та ведення статистики виконання заходів.

# <span id="page-24-0"></span>**3 ІНСТРУКЦІЯ З ВИКОРИСТАННЯ РОЗРОБЛЕНОГО ПРОГРАМНОГО ЗАСОБУ**

#### <span id="page-24-1"></span>**3.1 Введення даних про захід та формування протоколу**

Графічний інтерфейс додатку реалізовано у вигляді форм VBA з елементами керування, які надають доступ до даних у базі. На формі «Карточка протокольного поручения» вводиться назва заходу, задається відповідальний та дата виконання.

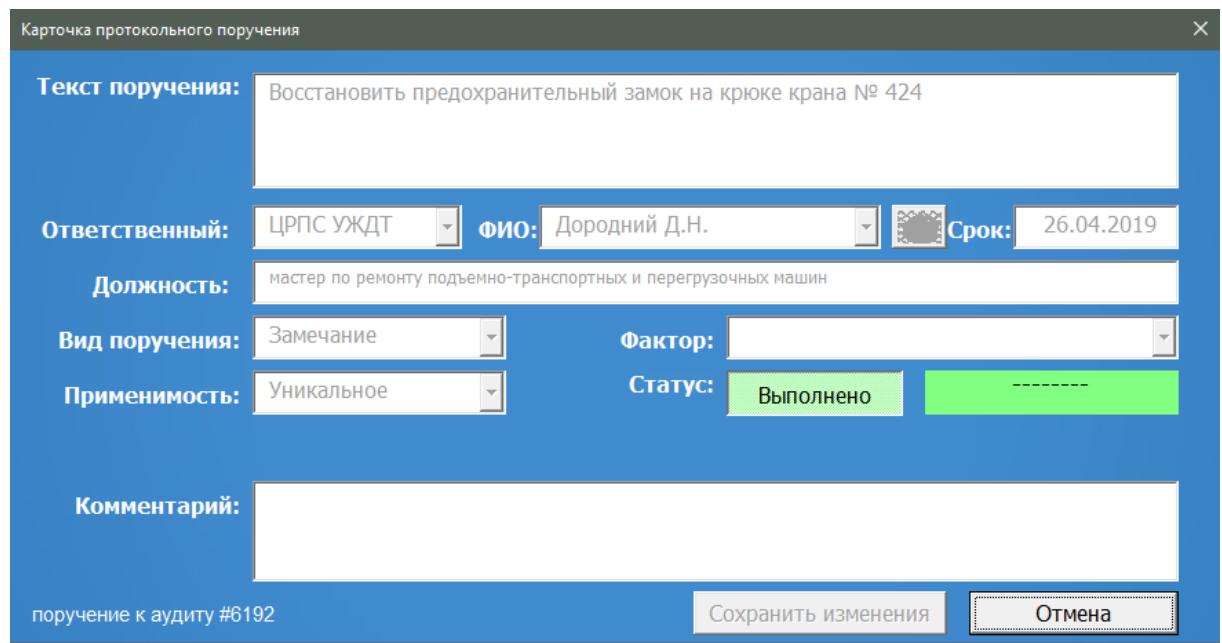

Рисунок 3.1 – Форма «Карточка протокольного поручения»

На формі «Обработка протокольных поручений» (рис.3.2) користувач обирає параметри для формування протоколу заходів техніки безпеки та формує протокол у форматі pdf, натиснувши кнопку «Формирование протокола».

Приклад сформованого протоколу представлено у додатку Г.

| Обработка протокольных поручений |                 |                                                                                                    |                   |                                                                              | $\times$                                                                                                    |
|----------------------------------|-----------------|----------------------------------------------------------------------------------------------------|-------------------|------------------------------------------------------------------------------|----------------------------------------------------------------------------------------------------|
| Критерии отбора<br>аудитов:      | за квартал      |                                                                                                    | квартал           | 2-й квартал 2019                                                             |                                                                                                    |
| Тема аудита:                     |                 | Погрузка-выгрузка-перемещение длинномерных грузов                                                                                                    |                   |                                                                              |                                                                                                    |
| Ответственный:                   | Петренко В.М.   | Дата проведения:                                                                                                    | 12.04.2019        | Факт проведения:                                                             | 15.04.2019                                                                                                    |
| чек-лист:                        | <b>ЕСТЬ</b>     | № протокола:<br>Q                                                                                                    | 102 от 12.04.2019 | Новое поручение                                                              | Закрыт                                                                                                    |
|                                  | Текст поручения |                                                                                                    |                   | Ответственный                                                                | Срок<br>Статус                                                                                                    |
| График аудитов<br><b>KHC</b>     |                 | Восстановить предохранительный замок на крюке крана № 424<br>Изготовить подкладки под стропа на острые края груза<br>На кране № 424 заменить деревянные подкладки под подставкой для укладки стрелі<br>Обмотать острые края канатов в местах заплетки стропов<br>Приварить ручку на металлическую подкладку для упора аутригера на кране №424 |                   | Дородний Д.Н.<br>Дородний Д.Н.<br>Дородний Д.Н.<br>Бут О.Н.<br>Дородний Д.Н. | 26.04.2019<br><b>ВЫПОЛНЕНО</b><br>26.04.2019<br>выполнено<br>17.05.2019<br>выполнено<br>26.04.2019<br><b>ВЫПОЛНЕНО</b><br>26 04 2019<br>выполнено |
|                                  |                 |                                                                                                    |                   |                                                                              |                                                                                                    |
|                                  |                 |                                                                                                    |                   | Подтвердить<br>актуальность                                                  | Формирование<br>протокола                                                                                                    |

Рисунок 3.2 – Форма «Обработка протокольных поручений»

Таким чином, система автоматизує формування документів на основі введених раніше даних та значно скорочує час створення звітної документації.

#### <span id="page-25-0"></span>**3.2 Перегляд звітної інформації**

Також існує декілька форм для надання звітної інформації з проведених та запланованих заходів за певний період (рис.3.4).

| Отчет:                                                                                                    |             |                                                                                                    |                                                                                                    |        |                            |                            |   | Сформировать      |                           |
|----------------------------------------------------------------------------------------------------|-------------|----------------------------------------------------------------------------------------------------|----------------------------------------------------------------------------------------------------|--------|----------------------------|----------------------------|---|-------------------|---------------------------|
|                                                                                                    |             | Выберите нужный отчет из выпадающего списка                                                                                                    |                                                                                                    |        |                            |                            |   |                   | Распечатать автоматически |
|                                                                                                    |             | График аудитов на текущий квартал с учётом не закрытых аудитов:                                                                                                    |                                                                                                    |        |                            |                            |   |                   |                           |
|                                                                                                    |             | Наименование аудита                                                                                                    | лата                                                                                                    |        | $\mathcal{P}$              | $\mathbf{3}$               |   | $4\quad 5\quad 6$ |                           |
| Аудит<br>проведен<br>$\mathcal{P}$<br>Разрешена<br>печать<br>Протокол<br>Чек-пист<br>добавлен<br>5.<br>Аудит<br>подтвержден | сформирован | Замена каната подъема<br>Определение температуры вспышки топлива<br>Замена бандажей колесных пар ТЭМ<br>Ремонт рычажной передачи<br>Ревизия реверсора<br>Проверка уровня смазки в опорах и шкворнях<br>Замена зубчатой муфты<br>Вставить тему<br>Вставить тему<br>Смазка электродвигателей<br>Ремонт тормозного цилиндра<br>Вставить тему<br>Вставить тему<br>Техническое обслуживание поворотной части экскаваторов<br>Обслуживание пневмо системы | 21.июн.19<br>12 июл. 19<br>12 июл. 19<br>26 июл. 19<br>26 июл 19<br>09 agr 19<br>09 agr 19<br>16.asr.19<br>16.asr.19<br>23 and 19<br>23 agr 19<br>23 agr 19<br>06.сен.19<br>06.сен.19<br>06 сен. 19 | v<br>v | v<br>v<br>v<br>$\mathbf v$ | v<br>v<br>v<br>$\mathbf v$ | v | v                 | v<br>v                    |
| Оригиналы<br>6<br><b>ДОКУМЕНТОВ</b><br>сданы                                                                                |             | Комментарий к выбранному аудиту:<br>подсказка: Двойной клик по строке с аудитом откроет его для просмотра и редактирования                                                                                                    |                                                                                                    |        |                            |                            |   |                   |                           |

Рисунок 3.3 – Форма «Отчеты»

На формі «График аудитов» (рис.3.4) відображається графік проведення заходів за певний квартал з детальною інформацією про кожен захід: назва заходу, цех, на якому відбуватиметься захід, відповідальний майстер, дата проведення та ділянка.

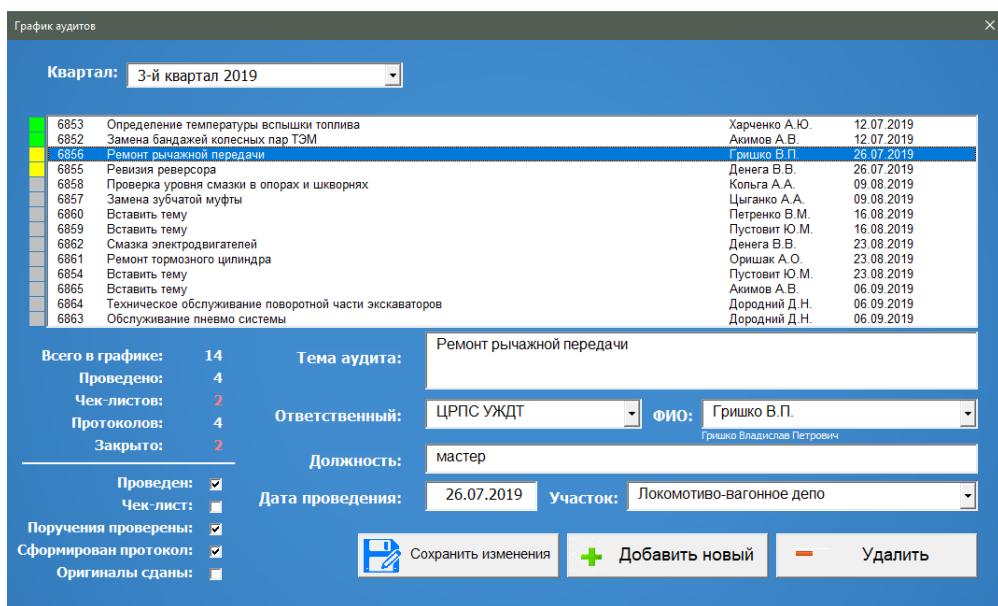

Рисунок 3.4 – Форма «График аудитов»

Адміністратор системи слідкує за виконанням обробки інформації у базі даних через форму «Задачи» (рис.3.5), на якій він продивляється задачі та відмітку «Выполнено», яку ставить майстер цеху, коли захід виконано.

| Задачи                                                                                                    |                                                                                                    |                                                                                                    |                                                                                                    |
|----------------------------------------------------------------------------------------------------|----------------------------------------------------------------------------------------------------|----------------------------------------------------------------------------------------------------|----------------------------------------------------------------------------------------------------|
| Критерий отбора задач                                                                                                    | <b>Bce</b>                                                                                                    |                                                                                                    | Выбрано задач: 68                                                                                                    |
| Задача                                                                                                    |                                                                                                    | срок                                                                                                    | статус                                                                                                    |
| 672<br>702<br>725<br>Разместить на стендах плакаты КНС РБПП<br>748<br>771<br>794<br>817<br>840<br>863<br>886<br>909<br>954<br>977 | На листе «Ревизия» создать гиперссылки на регламентирующую документацию<br>В папке «База» на сетевом диске WOFFICEX\ot\Ревизия безопасности производственных процессов разместить (<br>При необходимости в дополнительных плакатах КНС РБПП дать заявку в ОНС на их ламинирование<br>Озвучить слайд КНС РБПП на сменно-встречных собраниях<br>Направить в ОНС проект графика аудитов на 2 квартал 2018г.<br>В файле протокольных поручений указать стоимость мероприятий (за единицу) до 10000гон<br>Внести в перечень факторов «механическое натяжение» для тех источников, где это необходимо<br>Дополнить оценку операций, указав влияние фактора «Механическое натяжение»<br>Сформировать протокол заседания по смежным мероприятиям с указанием сроков и ответственных за выполнен<br>Разместить скан-копию протокола заседания по смежным мероприятиям в папке Документация на сетевом ресур 07.05.2018<br>Определить необходимое количество реле без механической блокировки, которые требуется заменить на реле с 16.05.2018<br>Выдать в установленном на комбинате порядке заявки на приобретение реле с механической блокировкой якоря 16.05.2018 | 30.05.2018<br>07.03.2018<br>07.03.2018<br>09.03.2018<br>16.03.2018<br>23.03.2018<br>19.05.2018<br>15 05 2018<br>10.06.2018<br>04.05.2018 | Выполнено<br>Выполнено<br>Выполнено<br>Выполнено<br>Выполнено<br>Выполнено<br>Выполнено<br>Выполнено<br>Выполнено<br>Выполнено<br>Выполнено<br>Выполнено<br>Выполнено |
| Текущая<br>задача                                                                                                    | В файле протокольных поручений указать стоимость мероприятий (за единицу) до 10000грн                                                                                                    |                                                                                                    |                                                                                                    |
| Комментарий<br>цеха                                                                                                    |                                                                                                    |                                                                                                    |                                                                                                    |
| Дата ввода<br>08.05.2018<br>комментария                                                                                           | Вы можете изменить комментарий к этой задаче                                                                                                    |                                                                                                    | Сохранить изменения                                                                                                    |
|                                                                                                    |                                                                                                    |                                                                                                    |                                                                                                    |

Рисунок 3.5 – Форма «Задачи»

Також система веде статистику виконаних задач та проведених аудитів (перевірки виконання задач) (рис.3.6)

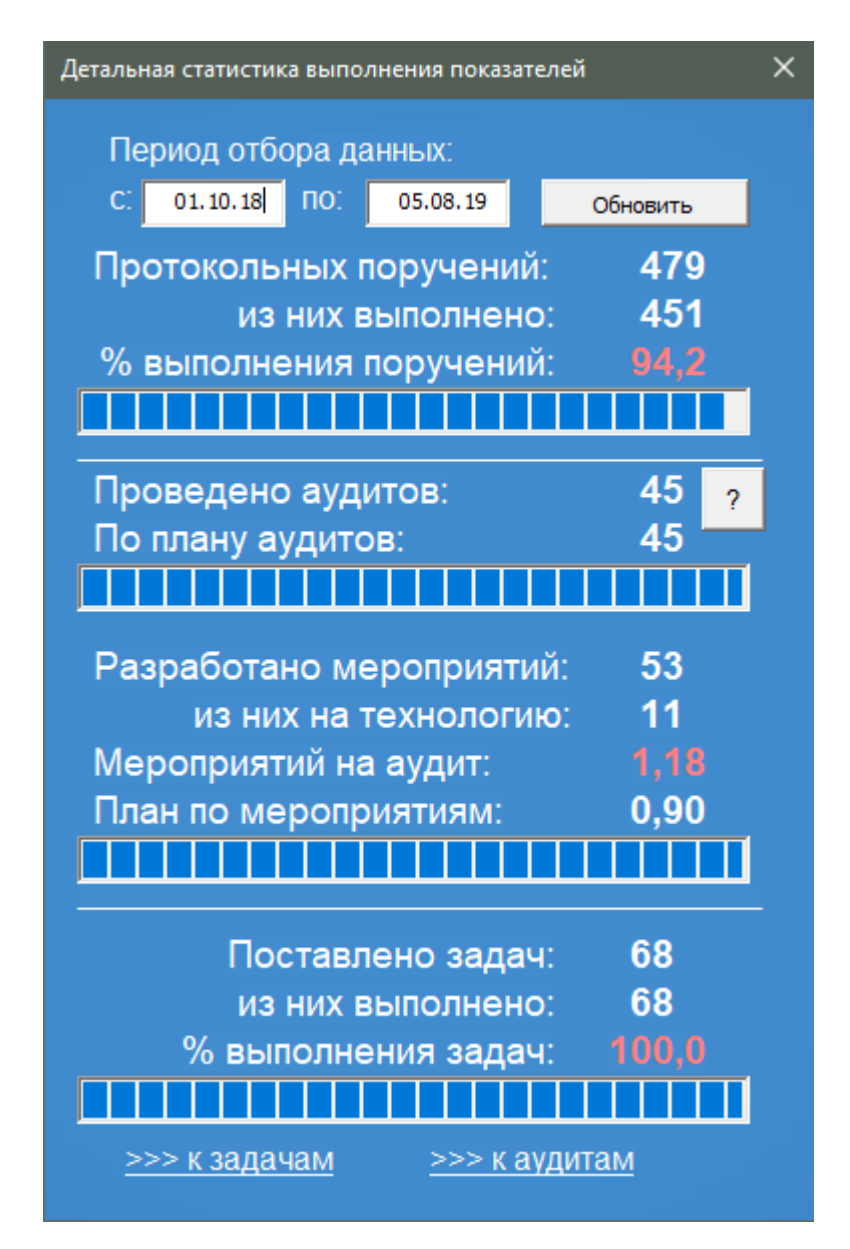

Рисунок 3.6 – Форма «Детальная статистика выполнения показателей»

Результуючі дані дозволяють адміністратору системи контролювати процес виконання задач та проведення аудитів.

Таким чином, система не лише автоматизує процес генерації протоколів проведення заходів з техніки безпеки, а й проводити аудит виконання цих заходів.

#### **ВИСНОВКИ**

<span id="page-28-0"></span>В результаті виконання кваліфікаційної роботи було розроблено систему автоматизованої обробки даних на промисловому підприємстві. Система дозволяє автоматизувати процес введення, обробки та аналізу інформації що до заходів техніки безпеки під час виробництва.

Розроблену систему біло впроваджено у виробничий процес у ПАТ «Запоріжсталь». Вона має зручний та зрозумілий інтерфейс, тому з успішністю використовується співробітниками запорізького комбінату.

#### **ПЕРЕЛІК ПОСИЛАНЬ**

<span id="page-29-0"></span>1. Запоріжсталь. URL :<https://www.zaporizhstal.com/ru/> (дата звернення : 04.11.2019)

2. Центр підтримки підприємств. URL: [http://iso.kiev.ua/drugoe/sert-iso-](http://iso.kiev.ua/drugoe/sert-iso-18001.html)[18001.html](http://iso.kiev.ua/drugoe/sert-iso-18001.html) (дата звернення : 04.11.2019)

3. Сервіс документів. URL: [http://online.budstandart.com/ru/catalog/doc](http://online.budstandart.com/ru/catalog/doc-page.html?id_doc=66321)[page.html?id\\_doc=66321](http://online.budstandart.com/ru/catalog/doc-page.html?id_doc=66321) (дата звернення : 04.11.2019)

<span id="page-29-1"></span>4. СЕД MEGAPOLIS.ДОКУМЕНТООБІГ URL: [http://www.softline.kiev.ua/](http://www.softline.kiev.ua/ua/produkti-ta-poslugi/elektronnij-dokumentoobig/sed-megapolis-dokumentoobih.html) [ua/produkti-ta-poslugi/elektronnij-dokumentoobig/sed-megapolis](http://www.softline.kiev.ua/ua/produkti-ta-poslugi/elektronnij-dokumentoobig/sed-megapolis-dokumentoobih.html)[dokumentoobih.html](http://www.softline.kiev.ua/ua/produkti-ta-poslugi/elektronnij-dokumentoobig/sed-megapolis-dokumentoobih.html) (дата звернення : 20.11.2019)

<span id="page-29-2"></span>5. Сompany МediaУправління електронними документами URL: [https://w](https://www.sibis.com.ua/ua/project/vnedrenie-sed-companymedia/) [ww.sibis.com.ua/ua/project/vnedrenie-sed-companymedia/](https://www.sibis.com.ua/ua/project/vnedrenie-sed-companymedia/) (дата звернення : 20.11.2019)

<span id="page-29-3"></span>6. Docs Fusion та Docs Open URL: [https://sites.google.com/site/zudilovalege](http://www.softline.kiev.ua/ua/produkti-ta-poslugi/elektronnij-dokumentoobig/sed-megapolis-dokumentoobih.html) [eva/novaa-stranica/obzor-osnovnyh-sistem-eld/docs-fusion-i-docs](http://www.softline.kiev.ua/ua/produkti-ta-poslugi/elektronnij-dokumentoobig/sed-megapolis-dokumentoobih.html)[openl](https://sites.google.com/site/zudilovalegeeva/novaa-stranica/obzor-osnovnyh-sistem-eld/docs-fusion-i-docs-open) (дата звернення : 20.11.2019)

<span id="page-29-4"></span>7. Documentum URL: <http://www.documentum.ru/> (дата звернення : 20.11.2 019)

<span id="page-29-5"></span>8. Microsoft SharePoint Portal Server URL: [https://www.nstor.ru/ru/catalog/so](https://www.nstor.ru/ru/catalog/soft/microsoft/8363.html) [ft/microsoft/8363.html](https://www.nstor.ru/ru/catalog/soft/microsoft/8363.html) (дата звернення : 20.11.2019)

<span id="page-29-6"></span>9. Optima Workflow URL: <http://optima-workflow.ru/> (дата звернення : 20.11.2019)

<span id="page-29-7"></span>10. Референт URL: [https://studbooks.net/2585955/menedzhment/opisanie\\_bos](https://studbooks.net/2585955/menedzhment/opisanie_boss_referent) [s\\_referent](https://studbooks.net/2585955/menedzhment/opisanie_boss_referent) (дата звернення : 20.11.2019)

11. Евфрат URL: <https://evfrat.ru/> (дата звернення : 20.11.2019)

<span id="page-29-9"></span><span id="page-29-8"></span>12. Система COMPANYMEDIA URL: [https://www.intertrust.ru/products/co](https://www.intertrust.ru/products/companymedia/) [mpanymedia/](https://www.intertrust.ru/products/companymedia/) (дата звернення : 20.11.2019)

<span id="page-30-0"></span>13. Lotus Domino.doc URL: [https://www.ibm.com/products/software](http://www.softline.kiev.ua/ua/produkti-ta-poslugi/elektronnij-dokumentoobig/sed-megapolis-dokumentoobih.html) ukti-ta[poslugi/elektronnij-dokumentoobig/sed-megapolis-dokumentoobih.html](http://www.softline.kiev.ua/ua/produkti-ta-poslugi/elektronnij-dokumentoobig/sed-megapolis-dokumentoobih.html) (дата звернення : 20.11.2019)

14. Система COMPANYMEDIA URL: [https://www.intertrust.ru/products/co](https://www.intertrust.ru/products/companymedia/) [mpanymedia/](https://www.intertrust.ru/products/companymedia/) (дата звернення : 20.11.2019)

15. Staffware URL: http:// [www.staffware.com](http://www.softline.kiev.ua/ua/produkti-ta-poslugi/elektronnij-dokumentoobig/sed-megapolis-dokumentoobih.html) (дата звернення : 20.11.2019)

<span id="page-30-1"></span>16. Дудзяний І.М. Програмування мовою VBA. Навчальний посібник. Львів : Видавничий центр ЛНУ імені Івана Франка, 2004. 240 с.

17. Дядюн С.В. Інформатика і комп'ютерна техніка. Конспект лекцій. Харків : Харківська національна академія міського господарства, 2012. 135 с.

18. Кузьмичов А.І. Оптимізаційне моделювання в MS Excel. Київ : ІПРІ НАНУ, 2017. 432 с.

19. Hennig T. Microsoft Access 2010 Programmer's Reference. [Hoboken](https://www.tripadvisor.ru/Attraction_Review-g46515-d7104852-Reviews-Hoboken_Waterfront_Walkway-Hoboken_New_Jersey.html) : Wiley, 2010. 1275 p.

20. Моркес А.А., Клеандрова И.А. Самоучитель Access. Санкт-Петербург : Наука и техника, 2008. 384 с.

21. Chochliouros I.P., Heliotis G.A. Optical Access Networks and Advanced Photonics: Technologies and Deployment Strategies. New-York : Information Science Reference, 2010. 380 p.

22. Joseph K. Designing Professional Database Management Systems Using Microsoft Access 2013. Seattle : Amazon Digital Service, 2017. 269 p.

23. Jennings Roger. Using Microsoft Office Access 2003. Chicago : Special Edition, 2004. 1536 p.

24. Cardoza P. Microsoft Corp. Office 2003 Editions: Access VBA Language New-York : Reference Microsoft Corp., 2005. 1117 p.

### **ДОДАТОК А**

<span id="page-31-0"></span>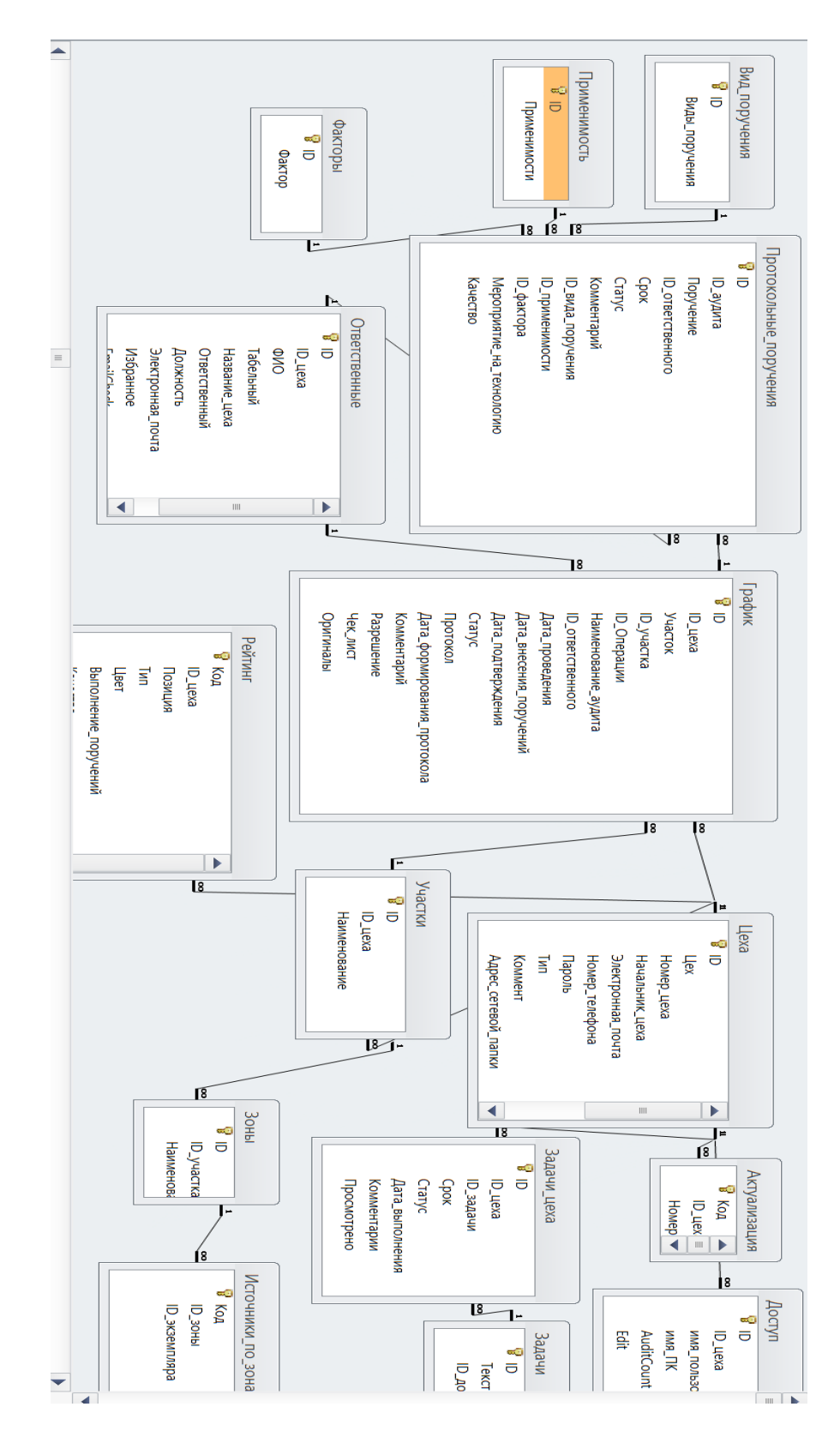

#### **Реляційна схема бази даних системи**

#### **ДОДАТОК Б**

# <span id="page-32-0"></span>**VBA код для відображення результатів аудиту на головній формі адміністратора**

Private Sub CommandButton1\_Click()

Call SumAuditCount

End Sub

Private Sub Worksheet\_Activate()

 $AutoRefresh = True$ 

Sheets("General").ScrollArea = "\$A\$1:\$AD\$50"

Call WinToScreen

If sheetsGeneralRefresh  $=$  True Then

Sheets("General").Inform.Value  $=$  ""  $Range("AL18:AL100") = 0$  $Range("AM18:AM100") = ""$  $Range("AN18:AN100") = ""$ Range("AO18:AO100") = "" Sheets("General").Inform.Height = 300 Worksheets("General").Shapes("DayWithoutTravm").DrawingObject.Caption = Format(0, "0000") Worksheets("General").Shapes("CehName").DrawingObject.Caption = ""

 $Cells(10, 10)$ . Value = ActiveCehID ActiveSheet.Shapes.Range(Array("ShadowBox")).Fill.Visible = msoFalse ActiveSheet.Shapes.Range(Array("ShadowBox")).ScaleWidth 0.1066282657, msoFalse, msoScaleFromTopLeft

```
ActiveSheet.Shapes.Range(Array("ShadowBox")).ScaleHeight 0.0805555691, 
msoFalse, msoScaleFromTopLeft
Application.OnKey "{F1}", "HelpVisible"
Dim i, j
Sheets("General").Inform.Value = ""
Worksheets("General").Shapes("AuditCounter").DrawingObject.Caption = "--"
Worksheets("General").Shapes("AuditCounter").DrawingObject.Visible = False
Worksheets("General").Shapes("ProcPoruch").DrawingObject.Caption = "--"
Worksheets("General").Shapes("Kachestvo").DrawingObject.Caption = "--"
Worksheets("General").Shapes("VipZadach").DrawingObject.Caption = "--"
Application.ScreenUpdating = True
DoEvents
Application.ScreenUpdating = False
Range("AL18:AL100") = 0Range("AM18:AM100") = ""Range("AN18:AN100") = ""Range("AO18:AO100") = ""
Range("AP18:AP100") = ""Range("AO18:AO100") = ""Range("AR18:AR100") = ""
```
Application.ScreenUpdating = True DoEvents

Application.ScreenUpdating = False

```
Worksheets("General").Shapes("DayWithoutTravm").DrawingObject.Caption = 
Format(0, "000")
Worksheets("General").Shapes("NashRecord").DrawingObject.Caption = Format(0, 
"000")
```
Cells(12, 12).Select  $Cells(3, 39) = 0$  $Cells(8, 39) = 0$  $Cells(13, 39) = 0$ DoEvents

'Call WinToScreen

'Âûãðóçêà ðåéòèíãà öåõîâ

'î÷èñòêà ðåéòèíãîâ

For  $i = 1$  To 16

Worksheets("General").Shapes("cPos" & i).DrawingObject.Caption = ""

Worksheets("General").Shapes("cPos" & i).Fill.ForeColor.RGB =  $RGB(180,$ 

205, 255)

Next i

DoEvents

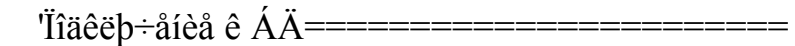

**Active = True** 

Call BD\_connect

'=======================================

activeTipCeha = "âñïîì"

```
 sSQL = "SELECT * FROM Ðåéòèíã INNER JOIN Öåõà ON Öåõà.ID = 
Ðåéòèíã.ID_öåõà WHERE Ðåéòèíã.Òèï = 'îñíîâíîé' OR Ðåéòèíã.Òèï = 'âñïîì'"
   Call BD_sql
```
tbl.MoveFirst

Dim VsegoPoruch, VipolnPoruch, VsegoAuditov, VsegoMeroprijatij, VsegoZadach, VipolnZadach, RecordTravm, PosledTravma PosledTravma = 9999999 Do Until tbl.EOF If tbl. Fields ("ID  $\ddot{o}a\ddot{o}a$ ") <= 23 Then  $i = CDbl(thl.Fields('Tîcèöèü'))$ 

Worksheets("General").Shapes("cPos"  $& 1$ ).DrawingObject.Caption =

tbl.Fields("Öåõ")

If tbl. Fields ("Öâåò") = "cåëåíûé" Then

```
Worksheets("General").Shapes("cPos" \& i).Fill.ForeColor.RGB = RGB(146,
```
208, 80) 'çåëåíûé

Worksheets("General").Shapes("cPos" &

i).TextFrame2.TextRange.Font.Fill.ForeColor.RGB =  $RGB(0, 0, 0)$ 

ElseIf tbl.Fields("Öâåò") = "æåëòûé" Then

Worksheets("General").Shapes("cPos"  $\&$  i).Fill.ForeColor.RGB = RGB(255,

255, 0) 'æåëòûé

Worksheets("General").Shapes("cPos" &

i).TextFrame2.TextRange.Font.Fill.ForeColor.RGB =  $RGB(0, 0, 0)$ 

```
 ElseIf tbl.Fields("Öâåò") = "êðàñíûé" Then
```
Worksheets("General").Shapes("cPos"  $\&$  i).Fill.ForeColor.RGB = RGB(255, 0,

0) 'êðàñíûé

Worksheets("General").Shapes("cPos" &

i).TextFrame2.TextRange.Font.Fill.ForeColor.RGB = RGB(255, 255, 255) End If

'VipolnPoruch = VipolnPoruch + CDbl(tbl.Fields("Âûïîëíåíèå ïîðó÷åíèé")) 'Kachestvo = Kachestvo + CDbl(tbl. Fields("Êà÷åñòâî")) VipolnZadach = VipolnZadach + CDbl(tbl.Fields("Âûïîëíåíèå çàäà÷"))

If Date - CDbl(tbl.Fields("Ïîñëåäíÿÿ\_òðàâìà")) < PosledTravma Then

PosledTravma = (Date - CDbl(tbl.Fields("Ïîñëåäíÿÿ\_òðàâìà")))

 If CDbl(tbl.Fields("Ðåêîðä\_òðàâì")) > RecordTravm Then RecordTravm = CDbl(tbl.Fields("Ðåêîðä\_òðàâì"))

**DoEvents** 

End If

tbl.MoveNext

Loop

'%%%%%%%%%%%%%%%%%%%%%%%%%%%%%%%%%%%%%%%%% %%%%

'Çàïîëíåíèå Ñòðåëî÷íûõ

 $I\delta$ èáî $\delta$ îâ========

 $=$ 

 $sSQL$  = "SELECT COUNT(ID) AS Count1 FROM I $\delta$ îòîêîëüíûå  $\delta$ i $\delta\dot{\delta}$ =åíèÿ WHERE  $\tilde{N}$ òàòóñ = True"

Call BD\_sql

 $VipolnPoruch = \text{tbl.Fields}("Count1")$ 

sSQL = "SELECT COUNT(ID) AS Count1 FROM l̃ðîòîêîëüíûå ïîðó÷åíèÿ"

Call BD\_sql

 $VsegoPoruch = tb1. Fields("Count1")$ 

sSQL = "SELECT COUNT(Ãðàôèê.ID) AS Count1 FROM Ãðàôèê WHERE

Äàòà ïðîâåäåíèÿ > " & CDbl(DateAdd("y", -60, Date))

Call BD\_sql

 $Vsegoduditov = tbI.Fields('Count1")$ 

 $sSQL = "SELECT COUNT(\ddot{I}\ddot{O}\hat{O})\hat{O}\hat{O}\hat{O}$ iêiëüíûå  $\ddot{I}\ddot{O}\hat{O}\hat{O}$ àíè $\ddot{V}$ .ID) AS Count1 FROM Ã $\ddot{O}\hat{O}\hat{O}\hat{O}$ 

INNER JOIN Ïðîòîêîëüíûå\_ïîðó÷åíèÿ ON Ãðàôèê.ID =

 $\tilde{I}$ ðîòîêîëüíûå ïîðó÷åíèÿ.ID àóäèòà WHERE Äàòà ïðîâåäåíèÿ > "  $\&$ 

CDbl(DateAdd("y", -60, Date)) & " AND ID âèäà  $i\delta\phi + \delta i\delta\ddot{y} = 1$ "

Call BD\_sql  $VsegoMeroprijatij = tol.Fields("Count1")$ 

```
sSOL = "SELECT COUNT(ID) AS Count1 FROM Càäà÷è_öåõà WHERE Ñðîê > "
& CDbl(DateAdd("y", -60, Date))
Call BD_sql
VsegoZadach = tbI.Fields('Count1")sSQL = "SELECT COUNT(ID) AS Count1 FROM Çàäà÷è_öåõà WHERE Ñòàòóñ =
True AND Ñðîê > " & CDbl(DateAdd("y", -60, Date))
Call BD_sql
VipolnZadach = \text{thl. Fields}("Count1")
```
If (VipolnPoruch / VsegoPoruch)  $\leq 1$  Then

```
Cells(3, 39) = VipolnPoruch / VsegoPoruch
```
Else

 $Cells(3, 39) = 1$ 

End If

If (VsegoMeroprijatij / VsegoAuditov)  $\leq 10$  Then

```
Cells(8, 39) = VsegoMeroprijatij / VsegoAuditov
```
Else

```
Cells(8, 39) = 10
```
End If

```
If (VipolnZadach / VsegoZadach) \leq 1 Then
```

```
Cells(13, 39) = VipolnZadach / Vsegozadach
```
Else

```
Cells(13, 39) = 1
```
End If

Worksheets("General").Shapes("ProcPoruch").DrawingObject.Caption =

Format(VipolnPoruch / VsegoPoruch, "0%")

 Worksheets("General").Shapes("Kachestvo").DrawingObject.Caption = Format(VsegoMeroprijatij / VsegoAuditov, "0.00") Worksheets("General").Shapes("VipZadach").DrawingObject.Caption = Format(VipolnZadach / VsegoZadach, "0%")

 Worksheets("General").Shapes("NashRecord").DrawingObject.Caption = Format(93, "0000")

```
 Worksheets("General").Shapes("DayWithoutTravm").DrawingObject.Caption = 
Format(PosledTravma, "0000")
```
DoEvents

'%%%%%%%%%%%%%%%%%%%%%%%%%%%%%%%%%%%%%%%%% %%%%

Application.ScreenUpdating = True

If  $ReadOnly = False$  Then

```
 Worksheets("General").Shapes("ReadOnly").DrawingObject.Visible = False
```
Else

```
 Worksheets("General").Shapes("ReadOnly").DrawingObject.Visible = True
```
End If

'Èìÿ öåõà

For  $i = 1$  To 13 'Len(activeCeh)

```
 Worksheets("General").Shapes("CehName").DrawingObject.Caption =
```
Left("Àäìèíèñòðàòîð", j)

**DoEvents** 

```
Application. Wait (Now + TimeSerial(0, 0, 0.5))
```
Next j

```
 Worksheets("General").Shapes("CehName").DrawingObject.Caption =
```
"Àäìèíèñòðàòîð"

Application.ScreenUpdating = True DoEvents Range("D8").Select DoEvents 'Ïîñòðîåíèå ãðàôèêà Call grafik 'Îòêëþ÷åíèå îò ÁÄ======================= Call BD\_disconnect '=======================================  $sheetsGeneralRefresh = False$ Application.ScreenUpdating = True End If Call SumAuditCount Application.DisplayAlerts = True End Sub

Private Sub Worksheet\_Deactivate()

End Sub

#### **ДОДАТОК В**

### **Модуль функцій на VBA для роботи з базою даних**

<span id="page-40-0"></span>Public Declare Function ActivateKeyboardLayout& Lib "user32" (ByVal HKL As

Long,

ByVal flags As Long)

Public activeCeh As Variant 'Имя активного цеха

Public ActiveCehID As Long 'ID активного цеха

Public activeTipCeha As Variant 'Тип активного цеха

Public activePassword As Variant 'Текущий введенный пароль

Public sPath As Variant

Public PWD As String

Public sSQL As Variant

Public connDB As Object

Public tbl As Object

Public tblActive As Boolean 'TRUE - запрос возвращает таблицу, FALSE - запрос

на запись в БД

Public ActiveAuditID 'ID активного аудита

Public ActivePoruchID 'ID активного поручения

Public ActiveOtvID 'ID активного ответственного

Public NeedRefresh As Boolean ' необходимость обновления формы

протокольных поручений

Public sheetsGeneralRefresh As Boolean 'Необходимость обновлять лист General

Public UserDate As Date

Public resultMatrix(1 To 9, 1 To 5) As Variant

Public prevFormName As String

Public AuditCount As Integer

Public CommentCount As Integer

Public ReadOnly As Boolean 'Файл только для чтения

Public AutoRefresh As Boolean 'автоматическое обновление данных по времени

#### Public qqq

Public ActiveknsNumber As Variant

Public Sub resultMatrixWrite() resultMatrix $(1, 1) = 0$ resultMatrix $(1, 2) = 2$ 

resultMatrix $(1, 3) = 4$ resultMatrix $(1, 4) = 6$ 

- resultMatrix $(1, 5) = 10$
- resultMatrix $(2, 1) = 0$ resultMatrix $(2, 2) = 4$ resultMatrix $(2, 3) = 6$ resultMatrix $(2, 4) = 0$ resultMatrix $(2, 5) = 0$
- resultMatrix(3, 1) = 0 resultMatrix(3, 2) = 1 resultMatrix(3, 3) = 2 resultMatrix(3, 4) = 4 resultMatrix(3, 5) = 0
- resultMatrix(4, 1) = 0 resultMatrix(4, 2) = 2 resultMatrix $(4, 3) = 0$ resultMatrix(4, 4) = 0 resultMatrix $(4, 5) = 0$
- resultMatrix(5, 1) = 0 resultMatrix(5, 2) = 2

resultMatrix(5, 3) = 0 resultMatrix(5, 4) = 0 resultMatrix(5, 5) = 0

resultMatrix(6, 1) = 0 resultMatrix(6, 2) = 2 resultMatrix $(6, 3) = 3$ resultMatrix(6, 4) = 0 resultMatrix(6, 5) = 0

- resultMatrix(7, 1) = 0 resultMatrix(7, 2) = 2 resultMatrix(7, 3) = 0 resultMatrix(7, 4) = 0 resultMatrix(7, 5) = 0
- resultMatrix $(8, 1) = 0$ resultMatrix(8, 2) = 1 resultMatrix(8, 3) = 0 resultMatrix(8, 4) = 0 resultMatrix(8, 5) = 0
- resultMatrix(9, 1) =  $0.5$ resultMatrix(9, 2) = 1 resultMatrix(9, 3) =  $1.5$ resultMatrix $(9, 4) = 0$ resultMatrix(9, 5) = 0

```
End Sub
```
With Application

 $ScreenUpddting = False$  .Caption = IIf(Value = True, Empty, "Личный кабинет пользователя") .DisplayStatusBar = Value: .DisplayFormulaBar = Value Dim iCommandBar As CommandBar For Each iCommandBar In .CommandBars  $i**CommandBar**$ .Enabled = Value Next With .ActiveWindow .Caption =  $\text{If}(Value = True, \text{.Parent}.\text{Name}, \text{'''})$  .DisplayHeadings = Value: .DisplayGridlines = Value .DisplayHorizontalScrollBar = Value: .DisplayVerticalScrollBar = Value .DisplayWorkbookTabs = Value End With .ExecuteExcel4Macro "SHOW.TOOLBAR(""Ribbon"", " & Value & ")"  $S$ creenUpdating = True End With End Sub

Public Sub AllHide()

ChangeInterface False

End Sub

Public Sub AllShow()

ChangeInterface True

End Sub

Sub Pathing() 'sPath = "\\officex\ot\Ревизия безопасности производственных процессов\Статистика РБПП\BD\RBPPserver.accdb"

sPath = ActiveWorkbook.Path & "\RBPP.accdb"  $PWD = "Zsta185"$ End Sub

```
Sub BD_connect()
   Call Pathing
   Set connDB = CreateObject("ADODB.Connection")
   Set tbl = CreateObject("ADODB.Recordset")
   connDB.ConnectionString = "Provider=Microsoft.ACE.OLEDB.12.0; data 
source=" & sPath & ";Jet OLEDB:Database Password=" & PWD & ";"
   connDB.Open
```
End Sub

```
Sub BD_sql()
'SET NOCOUNT ON
  If the I the ISet tbl = connDB.Execute(sSQL) Else
     connDB.Execute (sSQL)
   End If
End Sub
Sub BD_disconnect()
   'On Error Resume Next
   connDB.Close
  Set connDB = NotningSet tbl = Nothing
End Sub
```
Sub WinToScreen() Call AllHide Dim x, Y  $x =$  Application. Width  $Y = Application.Height$ Application.ScreenUpdating = False If  $x / Y > 2$  Then ActiveWindow.Zoom =  $Y / 8$ Application. Width = Application. Height  $* 1.8$ Else ActiveWindow.Zoom =  $x / 14.85$  On Error Resume Next Application.Height = Application.Width  $/ 1.8$ End If Application.ScreenUpdating = True End Sub

Sub RightButton() Dim cmnbCBar As CommandBar On Error Resume Next For Each cmnbCBar In Application.CommandBars cmnbCBar.Reset  $cmnbCBar.Enabeled = True$ Next cmnbCBar End Sub

Sub grafik()

Dim i, j

Dim Plan, Fakt, Prosroch, NextAudit, NextDataAudit, NextOtvFIO

Application.ScreenUpdating = True

DoEvents

'Подключение к БД=======================

 $th$ l $Active = True$ 

'Call BD\_connect

'=======================================

 $sSOL$  = "SELECT DISTINCT Дата проведения, Дата подтверждения, Статус, Наименование аудита, Дата внесения поручений, ФИО FROM График LEFT JOIN Ответственные ON График.ID ответственного = Ответственные.ID WHERE Дата проведения > " & CDbl(Date - 80) '& " AND График.ID цеха = " & activeCehID Call BD\_sql Cells(18, 39).CopyFromRecordset tbl 'Подсчет план/факт на каждое число Prosroch  $= 0$  $NextAudit = ""$  $NextOtvFIO = "$ NextDataAudit = DateAdd("m", 36, Date) For  $i = 18$  To 77  $i = 18$  $Plan = 0$  $Fakt = 0$ Do While Cells $(i, 39) \ll$  "" '------------------------- If Cells $(i, 39)$  < NextDataAudit And Cells $(i, 43)$  = "" And  $i = 18$  Then  $NextDataAudio = Cells(i, 39)$  $NextAudit = Cells(i, 42)$ 

```
NextOtvFIO = Cells(i, 44)
```
 End If '-------------------------

```
If (Cells(i, 39) + 2) \leq Cells(i, 36) Then
        Plan = Plan + 1 '-------------------------
        If i = 77 Then
          If Cells(i, 41) = False Then
             Proof<sub>n</sub> = Pros <i>roth</i> + 1 End If
         End If
         '-------------------------
        If Cells(i, 40) \leq Cells(i, 36) And Cells(i, 41) = True Then
          Fakt = Fakt + 1 End If
      End If
  j = j + 1 Loop
  If Plan \leq 0 Then Cells(i, 38) = Fakt / Plan
    'DoEvents
Next i
End Sub
Sub timer1()
If ReadOnly = True Then
   Application.OnTime Now + TimeValue("00:10:00"), "SumAuditCount"
```
Else

 Application.OnTime Now + TimeValue("00:03:00"), "SumAuditCount" End If

End Sub Sub SumAuditCount() Dim AuditCountNow Dim CheckedAudit

Call BD\_connect

 $th$ Active  $=$  True

If AuditCount  $= 0$  Then

Dim userName, sHostName

userName = Environ("USERNAME")

sHostName = Environ\$("computername")

```
sSQL = "SELECT AuditCount FROM Доступ WHERE имя \Pi K ="" &
```
sHostName & "' AND имя пользователя = "' & userName & ""

Call BD\_sql

If tbl.EOF  $\langle$  True Or tbl.BOF  $\langle$  True Then

If  $IsNull(tbl.Fields('AuditCount')) = True Then$ 

```
sSQL = "SELECT COUNT(Дата_внесения поручений) AS Count2
```
FROM График"

Call BD\_sql

AuditCount = CDbl(tbl.Fields("Count2"))

Else

AuditCount = CDbl(tbl.Fields("AuditCount"))

End If

Else

 $sSOL$  = "SELECT COUNT(Дата внесения поручений) AS Count2 FROM График"

Call BD\_sql

```
 AuditCount = CDbl(tbl.Fields("Count2"))
```
End If

End If

```
sSOL = "SELECT COUNT(Crarve) AS Count1 FROM График WHERE Статус
= False AND IsNull(Дата внесения поручений) = False AND IsNull(Протокол) =
False AND IsNull(Чек лист) = False"
```
Call BD\_sql

```
 CheckedAudit = CDbl(tbl.Fields("Count1"))
```

```
sSOL = "SELECT COUNT(Дата внесения поручений) AS Count2 FROM
```
График"

Call BD\_sql

```
 AuditCountNow = CDbl(tbl.Fields("Count2"))
```
If CheckedAudit  $= 0$  Then

```
 Worksheets("General").Shapes("AuditCounter2").DrawingObject.Visible =
```
False

Else

```
 Worksheets("General").Shapes("AuditCounter2").DrawingObject.Caption =
```
CheckedAudit

```
 Worksheets("General").Shapes("AuditCounter2").DrawingObject.Visible =
```
True

End If

```
If AuditCount = AuditCountNow Then
```
 Worksheets("General").Shapes("AuditCounter").DrawingObject.Visible = False Else

Worksheets("General").Shapes("AuditCounter").DrawingObject.Caption =

AuditCountNow - AuditCount

 Worksheets("General").Shapes("AuditCounter").DrawingObject.Visible = True End If

sSQL = "SELECT COUNT(ID) AS Count2 FROM Задачи цеха WHERE

Комментарии  $\leq$  " AND Дата выполнения = " & CDbl(Date)

Call BD\_sql

If CommentCount <> CDbl(tbl.Fields("Count2")) Then

Worksheets("General").Shapes("TaskComment").DrawingObject.Visible = True

Worksheets("General").Shapes("TaskComment").DrawingObject.Caption =

CDbl(tbl.Fields("Count2")) - CommentCount

Else

 Worksheets("General").Shapes("TaskComment").DrawingObject.Visible = False

End If

 'обновление информации в главном окне Sheets("General").Inform.Value = ""

 $sSQL$  = "SELECT COUNT(Дата проведения) AS Count1 FROM График WHERE IsNull(Дата внесения поручений) = True AND Дата проведения < "  $&$ CDbl(Date) - 2

Call BD\_sql

Sheets("General").Inform.Value = "Просроченных аудитов - "  $&$ tbl.Fields("Count1")

sSQL = "SELECT COUNT(Дата\_проведения) AS Count1 FROM График WHERE IsNull(Дата\_внесения\_поручений) = True"

Call BD\_sql

Sheets("General").Inform.Value = Sheets("General").Inform.Value & vbCrLf  $\&$ "всего не проведено - " & tbl.Fields("Count1")

sSOL = "SELECT COUNT(Дата\_проведения) AS Count1 FROM График WHERE IsNull(Дата внесения поручений) = True AND Дата проведения = "  $&$ CDbl(Date)

Call BD\_sql

Sheets("General").Inform.Value = Sheets("General").Inform.Value & vbCrLf  $\&$ "на сегодня запланировано: "  $&$  tbl. Fields ("Count1")

 $sSQL = "SELECT COUNT(Aara, m)$  AS Count1 FROM График WHERE IsNull(Дата внесения поручений) = False AND Разрешение = False" Call BD sql

Sheets("General").Inform.Value = Sheets("General").Inform.Value & vbCrLf  $\&$ "на проверке: " & vbTab & vbTab & tbl.Fields("Count1")

 sSQL = "SELECT COUNT(Статус) AS Count1 FROM График WHERE Статус  $=$  False AND Разрешение = True AND IsNull(Дата внесения поручений) = False AND (IsNull(Протокол) = True OR IsNull(Чек лист) = True)"

Call BD\_sql

Sheets("General").Inform.Value = Sheets("General").Inform.Value & vbCrLf  $\&$ "на оформлении: " & vbTab & tbl.Fields("Count1")

sSQL = "SELECT COUNT(Cтатус) AS Count1 FROM График WHERE Статус = False AND IsNull(Дата внесения поручений) = False AND IsNull(Протокол) = False AND IsNull(Чек лист) = False"

Call BD\_sql

Sheets("General").Inform.Value = Sheets("General").Inform.Value & vbCrLf  $\&$ "на подтверждение: " & vbTab & tbl.Fields("Count1")

sSQL = "SELECT COUNT(Статус) AS Count1 FROM График WHERE

Оригиналы = False AND C $r$ атус = True AND IsNull(Дата внесения поручений)

 $=$  False AND IsNull(Протокол) = False AND IsNull(Чек\_лист) = False"

Call BD\_sql

Sheets("General").Inform.Value = Sheets("General").Inform.Value & vbCrLf  $\&$ "на закрытие: " & vbTab & vbTab & tbl.Fields("Count1")

Sheets("General").Inform.Value = Sheets("General").Inform.Value & vbCrLf  $\&$ 

vbCrLf & "в базе данных на " & Format(Date, "dd mmmm") & ":"

sSQL = "SELECT COUNT(ID вида поручения) AS Count1 FROM

Протокольные\_поручения WHERE ID\_вида\_поручения = 1"

Call BD\_sql

Sheets("General").Inform.Value = Sheets("General").Inform.Value & vbCrLf  $\&$ 

"мероприятий: " & vbTab & vbTab & tbl.Fields("Count1")

 $sSOL$  = "SELECT COUNT(ID вида поручения) AS Count1 FROM

Протокольные поручения WHERE ID вида поручения =  $2"$ 

Call BD\_sql

Sheets("General").Inform.Value = Sheets("General").Inform.Value & vbCrLf  $\&$ 

"замечаний: " & vbTab & vbTab & tbl.Fields("Count1")

 $sSQL = "SELECT COUNT(ID BMAI inopy"$ ения) AS Count1 FROM

Протокольные\_поручения WHERE ID\_вида\_поручения = 3"

Call BD\_sql

Sheets("General").Inform.Value = Sheets("General").Inform.Value & vbCrLf  $\&$ "документации: " & vbTab & tbl.Fields("Count1")

```
sSQL = "SELECT COUNT(статус) AS Count1 FROM KHC WHERE статус = 0"
 Call BD_sql
```
Sheets("General").Inform.Value = Sheets("General").Inform.Value & vbCrLf  $\&$ vbCrLf & "КНС на проверку " & vbTab & tbl.Fields("Count1")

 Sheets("General").Inform.Value = Sheets("General").Inform.Value & vbCrLf & vbCrLf & "данные обновлены в " & Format(Now, "hh:mm")

Call BD\_disconnect

If ReadOnly = True Then

 Worksheets("General").Shapes("AuditCounter").DrawingObject.Visible = False Worksheets("General").Shapes("AuditCounter2").DrawingObject.Visible = False End If

 If Sheets("General").CheckBox1.Value = True Then Application.Run "timer1"End Sub

**ДОДАТОК Г**

**Протокол наради з техніки безпеки**

# <span id="page-54-0"></span>**ПУБЛИЧНОЕ АКЦИОНЕРНОЕ ОБЩЕСТВО ЗАПОРОЖСКИЙ МЕТАЛЛУРГИЧЕСКИЙ КОМБИНАТ** «ЗАПОРОЖСТАЛЬ»

### ПРОТОКОЛ

30 август 2019г.  $N_2$ 347

**Оперативного совещания в ЦХП-1 по результатам проведенной проверки производственной операции на соответствие безопасному выполнению**

### **ПРИСУТСТВОВАЛИ:**

сменный мастер Руденко С.С., ведущий инженер ОЛК Олейник В.Н., мастер Власенко В.А.

### **ПОВЕСТКА ДНЯ:**

- 1. Ознакомится с результатами проведенных проверок производственных операций.
- 2. Проанализировать выбранные операции, изучить рекомендации и выводы аудитов по итогам проверок.
- 3. Разработать мероприятия для повышения уровня безопасности труда и снижения вероятности возникновения несчастных случаев при выполнении данной операции.
- 4. Назначить ответственных за внедрение мероприятий в установленные сроки.

Прослушать доклад руководителя рабочей группы по ревизии безопасности производственных процессов ЦХП-1, ознакомиться с результатами проверки операции ''Рассмотрение проектов решений за 08.2019 ''

#### **ПРИНЯТЫ РЕШЕНИЯ:**

1. Закупить сертифицированную тару для транспортировки хим. агрессивных жидкостей.

> Ответственный: Алексеенко Л.И. Срок: 30.09.2019

2. Заявить и получить ручные фонари для осмотра тех.стропов и другого оборудования в приямках в несовещаемых местах.

> Ответственный: Власенко В.А. Срок: 29.08.2019

Начальник ЦХП-1 А.Г. Николенко

Исп. Руденко С.С. Тел: 12-85 ID аудита 6969